# **Interface Móvil para el Sitio Web de la UACO**

#### **Un Prototipo centrado en el Usuario**

Agustín Moyano, Gabriela Gaetán, Adriana Martin

Universidad Nacional de la Patagonia Austral (UNPA) Unidad Académica Caleta Olivia (UACO) - Instituto de Tecnología Aplicada (ITA) *<moyanoa@gmail.com>; <ggaetan@uaco.unpa.edu.ar>; <amartin@uaco.unpa.edu.ar>*

**Resumen**: Día a día, son más los usuarios que se inician en el mundo de Internet, y es por este hecho, que los sitios y aplicaciones Web deben estar concebidos atendiendo a las características y capacidades diferentes que propone la diversidad humana. Por otra parte, el uso generalizado de dispositivos móviles se ha convertido en la preferencia de los ciudadanos modernos para acceder e interactuar con la Web. Esta situación agrega aún más complejidad al desarrollo de sitios y aplicaciones que respondan a las necesidades de los usuarios Web, incluyendo al universo de las personas con discapacidad. En este sentido, existen numerosas áreas que se enfocan en mejorar el acceso y la interacción de las personas con la Web, tales como la Accesibilidad y la Usabilidad.

En este trabajo nos enfocamos en desarrollar un prototipo para el sitio Web móvil de la Unidad Académica Caleta Olivia (UACO) de la Universidad Nacional de la Patagonia Austral (UNPA) considerando al usuario como el centro del diseño y desarrollo. Con esta filosofía en mente, se define un marco de trabajo para el desarrollo del prototipo incorporando recomendaciones de Usabilidad y Accesibilidad Web de referentes internacionales y aplicando herramientas para el diseño inclusivo dirigido a dispositivos móviles.

**Palabras Clave**: Accesibilidad web; Usabilidad; Diseño centrado en el usuario; Web móvil

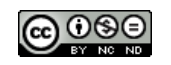

# **1. INTRODUCCION**

Existe un grupo significativo de personas que están excluidos de participar de los beneficios que ofrece la *World Wide Web* (WWW). En este grupo, las personas con mayores problemas para acceder a la Información *online* son las que poseen algún tipo de discapacidad (temporal o permanente), pero también la falta de usabilidad y accesibilidad afecta a las personas con poco conocimiento en las Tecnologías de Información y Comunicación (TIC).

La factores de calidad relacionados con el lado humano de la Web, tales como la Usabilidad y Accesibilidad, están tomando cada vez más relevancia en el desarrollo de productos, y esta realidad ha comenzado a propiciar la incorporación de estás temáticas en las carreras relacionadas con las Ciencias Informáticas. También existen organizaciones internacionales que vienen trabajando fuertemente para mejorar la experiencia de los usuarios y propiciar una Web más usable y accesible a todas las personas. Por otro lado, el avance tecnológico es un tema relevante a considerar cuando se trata de mejorar la experiencia de los usuarios con la Web. En este sentido, basta con señalar por ejemplo, el vertiginoso crecimiento en el uso de los celulares inteligentes (*smartphones*) para acceder a la WWW. La realidad indica que acceder a sitios Web mediante estos dispositivos se ha tornado complejo para muchas personas, ya sea por el tamaño pequeño de las pantallas, cantidad de información, colores, posicionamiento de elementos, etc.

Este trabajo es el resultado obtenido en el espacio curricular Proyecto Final, requerido para obtener el título de Ingeniero en Sistemas en la Universidad Nacional de la Patagonia Austral. El Objetivo General fue desarrollar un producto Web con propiedades de Usabilidad y Accesibilidad tomando como base el sitio actual de la UNPA- $\overline{UACO}^1$ , el cual fue concebido para computadoras convencionales (de escritorio y *notebooks*).

El documento está organizado de la siguiente manera: en el Capítulo 2 se proveen conceptos y se presentan algunas de las áreas comprometidas con el lado humano de la Web. En el Capítulo 3 se resumen las características de los Dispositivos Móviles y las herramientas para el desarrollo de productos Web para dispositivos móviles. En el Capítulo 4 se presentan y describen brevemente Trabajos referidos a sitios Web móviles Relacionados con el ámbito Universitario. En el Capítulo 5 se describe nuestra Propuesta para el desarrollo del sitio Web móvil de la UNPA-UACO con las características y propiedades requeridas; además, ofrece una discusión de los resultados obtenidos, estableciendo una comparación con el sitio Web actual. Finalmente, en el Capítulo 6 se presentan las Conclusiones y se describen las líneas de Trabajo Futuro.

# **2. CONSIDERANDO EL LADO HUMANO DE LA WEB**

# **2.1. Diseño Centrado En El Usuario**

A la filosofía de diseño que tiene en cuenta al usuario durante todo el proceso de desarrollo de un sistema, desde la recopilación de requerimientos hasta el mantenimiento, se la conoce como Diseño Centrado en el Usuario (DCU). Está basada en el estándar ISO 13407 (ISO, 1999): "Procesos de diseño para sistemas interactivos centrados en el operador humano", que establece que el Diseño Centrado en el Usuario es una aproximación al desarrollo de sistemas interactivos orientado a hacer sistemas usables.

 $1$  Sitio Web de la Unidad Académica Caleta Olivia (UACO). Universidad Nacional de la Patagonia Austral (UNPA). Disponible en: <http://www.uaco.unpa.edu.ar> Accedido: 8 de Octubre de 2014.

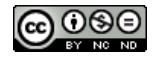

Como se muestra en la Figura 2.1, el Diseño Centrado en el Usuario es un proceso cíclico; en el mismo, las decisiones de diseño están dirigidas por el usuario, y la Usabilidad del diseño es evaluada de forma iterativa y mejorada incrementalmente. En la norma, además de indicar los principios generales y planificar el proceso de diseño centrado en el usuario, se detallan las actividades a realizar durante el desarrollo del proyecto (AENOR, 2000):

- 1. Entender y especificar el contexto de uso: Se identifica a las personas a las que se dirige el producto, para qué lo usarán y en qué condiciones.
- 2. Especificar requisitos: Se identifican los objetivos del usuario y del proveedor del producto deberán satisfacerse.
- 3. Producir soluciones de diseño: Esta fase se puede subdividir en diferentes etapas secuenciales, desde las primeras soluciones conceptuales hasta la solución final de diseño.
- 4. Evaluación: Se validan las soluciones de diseño (el sistema satisface los requisitos) o por el contrario se detectan problemas de usabilidad, a través de diferentes pruebas.

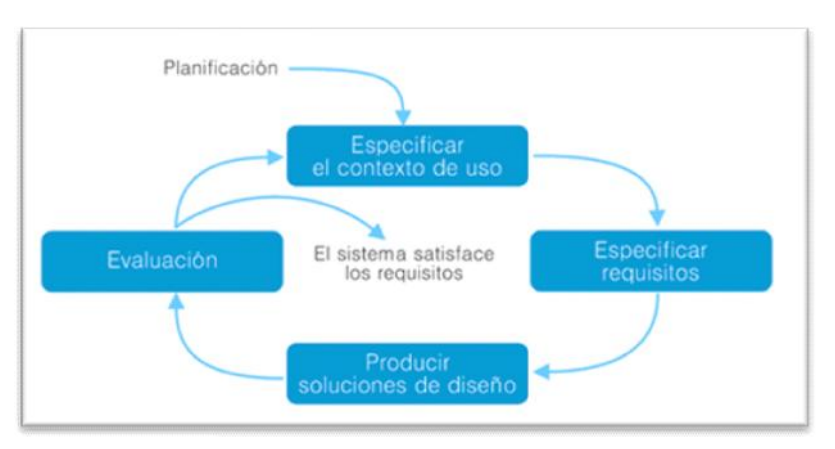

Figura 2.1. Proceso del Diseño Centrado en el Usuario.

El Diseño Centrado en el Usuario se relaciona con un conjunto de metodologías y técnicas que comparten un objetivo común: conocer y comprender las necesidades, limitaciones, comportamiento y características del usuario, involucrando al usuario en el proceso de desarrollo del software. Entre ellas, se encuentran:

- **Test de Usuario.** Prueba de Usabilidad que se basa en la observación y análisis de cómo un grupo de usuarios reales utiliza un sitio Web, anotando los problemas de usabilidad que los usuarios se encuentran para luego poder solucionarlos. Esta técnica se realiza sobre prototipos, ya sean de papel, HTML o sitio Web con mínimas funcionalidades.
- **Evaluación Heurística.** Una técnica que se basa en un conjunto de principios generales que se adecúan a la interfaz a evaluar para asegurar de que se adaptan al contexto (Gonzalez et al., 2001), unas de las más conocidas son las publicadas por Jakob Nielsen (Nielsen, 2012).
- **Card Sorting.** Técnica de investigación que permite conocer cómo el usuario organiza mentalmente la información en categorías. En esta técnica cada tarjeta representa un elemento de los que componen los contenidos del sitio Web, los usuarios deben agrupar las tarjetas según su preferencia y como piensen que se relacionan. Luego se analizan

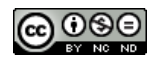

estadísticamente las coincidencias entre los usuarios para elaborar unas categorías lo más próximas posibles al modelo mental de los usuarios.

- **Eye-Tracking.** Uso de una tecnología que permiten monitorizar y registrar la forma en la que una persona mira una determinada pantalla, es decir, en qué áreas fija su atención, durante cuánto tiempo y qué orden sigue en su exploración visual (Nielsen, 2010). Las pruebas de *eye-tracking* se efectúan sobre diseños gráficos ya desarrollados. Los resultados de esta técnica pueden indicar que se deben realizar cambios en el diseño, como cambiar el color de fondo de un bloque, o cambiar la ubicación de un elemento.
- **Etnografía.** Estudio de un grupo de individuos, analizando mediante la observación y descripción de lo que la gente hace, cómo se comportan y cómo interactúan entre sí, para describir sus creencias, valores, motivaciones, perspectivas y cómo estos pueden variar en diferentes momentos y circunstancias.
- **Analítica Web.** Medición, recolección, análisis y documentación de datos de Internet con el objetivo de comprender y optimizar el uso de la Web (WAA, 2007). Algunas de las herramientas de medición son Google Analytics<sup>2</sup>, Yahoo Web Analytics<sup>3</sup> y Omniture<sup>4</sup>.
- **Encuesta.** Herramienta cuantitativa que permite conocer a nuestra audiencia, a través de preguntas estructuradas que deben ser respondidas por una proporción estadísticamente representativa de dicha audiencia (Kuniavsky, 2012).

# **2.2. Usabilidad**

La Usabilidad es un atributo de calidad que mide que tan fácil es la interface de un producto de utilizar. La palabra Usabilidad también se refiere a métodos para mejorar la facilidad de uso durante el proceso de diseño (Nielsen, 2012). Según Steve Krug (Krug, 2014), los sitios Web deben ser creados para que el usuario llegue a sus páginas e interactúe con el contenido y/o servicios que éstas ofrecen en forma inmediata, sin que tenga que detenerse a entender cómo está desarrollado u organizado dicho sitio.

Por otra parte, la ISO 9241-11-Part II: *Guidance on Usability* (ISO, 1998), define la Usabilidad como: "La eficacia, eficiencia y satisfacción con la que un producto permite alcanzar objetivos específicos a usuarios específicos en un contexto de uso específico". En otras palabras, podemos resumir esta definición en la "facilidad de uso" que ofrece un sistema a sus usuarios.

La evaluación heurística de Nielsen (Nielsen, 1995), es un método de la Ingeniería de Usabilidad para encontrar problemas de Usabilidad en un diseño de interfaz de usuario (IU), y que de esta manera puedan ser atendidas en el marco de un proceso de diseño iterativo. La evaluación heurística implica tener un pequeño conjunto de evaluadores que examinan la IU y juzgan su conformidad con los principios de Usabilidad, conocidos como *Usability Heuristics for User Interface Design*, o simlemente las 10 (diez) heurísticas de Nielsen (Nielsen, 1995):

1. **Visibilidad del estado del sistema:** El sistema siempre debería mantener informados a los usuarios de lo que está ocurriendo, a través de retroalimentación apropiada y dentro de un tiempo razonable.

<sup>4</sup> Omniture. Ver < http://www.adobe.com/investor-relations/omniture-acquisition.html>

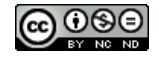

 $2$  Google Analytics. Ver <http://www.google.com/intl/es/analytics/>

<sup>&</sup>lt;sup>3</sup> Yahoo Web Analytics. Ver <https://info.yahoo.com/privacy/espanol/yahoo/webanalytics/details.html>

- 2. **Relación entre el sistema y el mundo real**: El sistema debería hablar el lenguaje de los usuarios mediante palabras, frases y conceptos que sean familiares al usuario, más que con términos relacionados con el sistema.
- 3. **Control y libertad del usuario**: Cuando los usuarios eligieran funciones del sistema por error, necesitarán una "salida de emergencia" claramente marcada para dejar el estado no deseado al que accedieron. Se deben apoyar las funciones de deshacer y rehacer.
- 4. **Consistencia y estándares**: Los usuarios no deberían cuestionarse si acciones, situaciones o palabras diferentes significan la misma cosa.
- 5. **Prevención de errores**: Mucho mejor que un buen diseño de mensajes de error es realizar un diseño cuidadoso que prevenga la ocurrencia de problemas.
- 6. **Reconocimiento antes que recuerdo**: Las instrucciones para el uso del sistema deben estar a la vista o ser fácilmente recuperables cuando sea necesario.
- 7. **Flexibilidad y eficiencia de uso**: La presencia de aceleradores, que no son vistos por los usuarios novatos, puede ofrecer una interacción más rápida a los usuarios expertos que la que el sistema, puede proveer a los usuarios de todo tipo.
- 8. **Estética y diseño minimalista**: Los diálogos no deben contener información que es irrelevante o poco usada.
- 9. **Ayudar a los usuarios a reconocer, diagnosticar y recuperarse de errores**: Los mensajes de error se deben entregar en un lenguaje claro y simple, indicando en forma precisa el problema y sugerir una solución constructiva al problema.
- 10. **Ayuda y documentación:** Incluso en los casos en que el sistema pueda ser usado sin documentación, podría ser necesario ofrecer ayuda y documentación.

Existen otros trabajos para la evaluación de Usabilidad sobre sitios Web, tales como los propuestos por Tognazzini (Tognazzini, 2014), que posee 16 (dieciséis) principios básicos de diseño de interacción y con anterioridad, por Pierotti (Pierotti, 1995), quien añadió 3 (tres) principios más: Habilidades, Interacción con el usuario placentera y respetuosa y Privacidad, a las 10 (diez) heurísticas elaboradas por Nielsen.

Una propuesta de evaluación heurística para Usabilidad Web es SIRIUS (Suárez Torrente, 2011). Esta propuesta establece una relación única entre aspectos (heurísticas) y criterios (sub-heurísticas) a aplicar durante la evaluación del sitio Web. Los criterios definidos son:

- 1. Aspectos generales: Elementos relacionados con los objetivos del sitio, el look & feel, coherencia y nivel de actualización de contenidos.
- 2. Identidad e Información: Elementos relacionados con la identidad del sitio, la información proporcionada sobre el proveedor y la autoría de los contenidos.
- 3. Estructura y Navegación: Elementos relacionados con la idoneidad de la arquitectura de la información y la navegación del sitio.

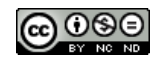

- 4. Rotulado: Elementos relacionados con la significación, corrección y familiaridad del rotulado de los contenidos.
- 5. Layout de la página: Elementos relacionados con la distribución y el aspecto de los elementos de navegación e información en la interfaz.
- 6. Entendibilidad y facilidad en la interacción: Elementos relacionados con la adecuación y calidad de los contenidos textuales, iconos y controles de la interfaz.
- 7. Control y retroalimentación: Elementos relacionados con la libertad del usuario en la navegación y la información proporcionada en el proceso de interacción con el sitio.
- 8. Elementos multimedia: Elementos relacionados con el grado de adecuación de los contenidos multimedia al sitio web.
- 9. Búsqueda: Elementos relacionados con el buscador implementado en el sitio web.
- 10. Ayuda: Elementos relacionados con la ayuda ofrecida al usuario durante la navegación.

Los valores de medición posible que se aplican según las características de cada criterio son:

- Escala. Indica el grado de conformidad del evaluador con el cumplimiento del criterio. Un valor comprendido entre 0 y10 indica nula o máxima usabilidad.
- Valor textual. Indica si el criterio se cumple o no y en qué extensión del sitio web se detecta el problema en el caso de que el criterio no se cumpla. Los valores permitidos y su equivalente numérico son:
	- o NTS: no se cumple en todo el sitio (valor de 0)
	- o NEP: no se cumple en los enlaces principales (valor de 2.5)
	- o NPP: no se cumple en la página principal (valor de 5)
	- o NPI: no se cumple en alguna página interior (valor de 7.5)
	- o S: se cumple el criterio (valor de 10)
	- o NA: criterio no aplicable en el sitio

Además, Sirius brinda una métrica que permite medir el nivel de Usabilidad alcanzado por el sitio en base a una fórmula, la cual se apoya en dos conceptos fundamentales: Factor de Correlación y Cálculo del Factor de Corrección*.* La fórmula propuesta para obtener el porcentaje de Usabilidad de un sitio Web es:

$$
PU = \frac{\sum_{i=1}^{i=nce} (fci * vci)}{\sum_{i=1}^{i=nce} fci * 10} * 100
$$

Donde, *nce*: es el número de criterios evaluados; *vc*: es el valor de evaluación de un criterio (entre 0 y 10); y *fc*: es el factor de corrección aplicado al criterio evaluado. Se calcula:

$$
fci = \frac{rcl}{\sum_{j=1}^{j=nce} rcj}
$$
 rc: valor de relevancia que corresponde

#### **2.3. Accesibilidad Web**

La Accesibilidad es el grado en el que todas las personas pueden utilizar un objeto, visitar un lugar o acceder a un servicio, independientemente de sus capacidades técnicas, cognitivas o físicas (INTECO, 2009). Según Gregg Vanderheiden (Vanderheiden, 2000), la discapacidad no es el único tipo de limitación que dificulta la Accesibilidad de contenidos. Además de las discapacidades propias del individuo, existen otras derivadas del contexto de uso y del dispositivo de acceso empleado (hardware y/o software).

En concreto, hablar de Accesibilidad Web, es hablar de: "Un acceso universal a la Web, independientemente del tipo de hardware, software, infraestructura de red, idioma, cultura, localización geográfica y capacidades de los usuarios" 5 . El *World Wide Web Consortium* (W3C)<sup>6</sup> ha desarrollado a través de la *Web Accessibility Initiative* (WAI)<sup>7</sup> , recomendaciones de Accesibilidad para desarrollar contenido Web accesible, denominadas *Web Content Accessibility Guidelines* (WCAG). La versión de las recomendaciones WCAG 1.0 (W3C, 1999) se basa en 14 Pautas, que son los principios generales del diseño accesible:

**Pauta 1.** Proporcione alternativas equivalentes para el contenido visual y auditivo.

**Pauta 2.** No se base sólo en el color.

**Pauta 3.** Utilice marcadores y hojas de estilo y hágalo apropiadamente.

**Pauta 4.** Identifique el idioma usado.

**Pauta 5.** Cree tablas que se transformen correctamente.

Pauta 6. Asegúrese de que las páginas que incorporen nuevas tecnologías se transformen correctamente.

**Pauta 7.** Asegure al usuario el control sobre los cambios de los contenidos tempo dependientes.

**Pauta 8.** Asegure la accesibilidad directa de las interfaces incrustadas.

**Pauta 9.** Diseñe para la independencia del dispositivo.

**Pauta 10.** Utilice soluciones provisionales.

**Pauta 11.** Utilice las tecnologías y pautas W3C.

<sup>7</sup> Web Accessibility Initiative (WAI) Ver: <http://www.w3.org/WAI/>

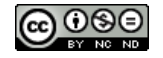

 $5$  W3C-WAI: Guía Breve de Accesibilidad Web. Ver: <http://w3c.es/Divulgacion/GuiasBreves/Accesibilidad>

<sup>6</sup> World-Wide Web Consortium (W3C) Ver: <http://www.w3.org>

**Pauta 12.** Proporcione información de contexto y orientación.

**Pauta 13.** Proporcione mecanismos claros de navegación.

**Pauta 14.** Asegúrese de que los documentos sean claros y simples.

Estas Pautas se publicaron en 1999 y fueron adoptadas a nivel internacional como un estándar para la Accesibilidad Web y, aunque presentan algunas carencias, son el punto de partida de muchas legislaciones. En Argentina, la "Guía de Accesibilidad para Sitios Web del Sector Público Nacional", aprobada por Resolución Nº 69/2011 (Secretaría de Gabinete, 2011), se desarrolló con base en las recomendaciones WCAG 1.0.

Estas Pautas se compone de uno o más Puntos de Verificación, y cada uno de estos Punto de Verificación tiene asignado uno de los 3 (tres) Niveles de Prioridad que determinan el grado de conformidad a las recomendaciones. Las WCAG 1.0 establecen que los Niveles de Conformidad a la Accesibilidad pueden ser **"A"** (se satisfacen todos los Puntos de Verificación de Prioridad 1), **"AA"** (se satisfacen todos los Puntos de Verificación de Prioridad 1 y 2) o **"AAA"** (se satisfacen todos los Puntos de Verificación de Prioridad 1, 2 y 3). Cuando una página Web cumple con las WCAG 1.0, puede incluir los logos de la W3C (que se muestran en la Figura 2.2) que declara a los usuarios el Nivel de Conformidad de Accesibilidad alcanzado por dicha página Web.

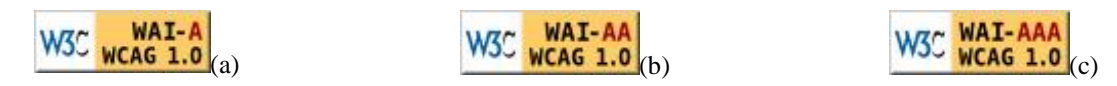

Figura 2.1: Logos de la W3C que representan los niveles de conformidad A-AA-AAA respectivamente.

La evaluación de Accesibilidad Web es una actividad que permite analizar y validar las páginas Web con el objetivo de determinar que, las páginas analizadas, no presentan problemas de Accesibilidad y que cumplen con las pautas de Accesibilidad existentes. Esta actividad se puede realizar de forma automática o manual. Para la evaluación automática se utilizan herramientas de soporte que permiten realizar una evaluación rápida, pero que no tienen capacidad de detectar ciertos errores importantes o de identificar errores que realmente no existen. Por otra parte, la revisión manual es realizada por un experto humano, quien verifica el funcionamiento del sitio Web bajo distintas circunstancias: utilizando ayudas técnicas específicas de ciertas discapacidades (por ejemplo, lectores de pantalla), o interactuando con las páginas por medio de distintos navegadores.

HERA<sup>8</sup> es una herramienta automática de uso libre que permite evaluar la Accesibilidad de un sitio Web en base a las recomendaciones de la WCAG 1.0y sus niveles de conformidad. El reporte entregado por HERA facilita la revisión manual, proporcionando información acerca de los elementos a verificar, instrucciones sobre cómo realizar ese control y dos vistas modificadas de la página (una en modo gráfico, otra del código HTML), con los elementos más importantes destacados con íconos y colores distintivos.

Entre las herramientas automáticas, se encuentran también los Analizadores del Contraste, que permiten analizar el contraste de la combinación de colores; por ejemplo, Contraste de Color<sup>9</sup> y *Colour Contrast Analyser*<sup>10</sup>. Y los Validadores del Código de la Página Web

<sup>&</sup>lt;sup>10</sup> Colour Contrast Analyser Validator from WAT-C. Ver: <http://www.wat-c.org/tools/CCA/1.1>

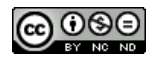

<sup>8</sup> HERA: Herramienta de Revisión Automática de la Accesibilidad Web. Ver: <http://www.sidar.org/hera/>

<sup>9</sup> Colour Contrast Analyser. Web Accessibility Tool Consortium, Vision Australia and Paciello Group. Ver: <http://www.visionaustralia.org/digital-access-cca>

(normalmente código HTML), que permiten realizar una comprobación de la síntaxis y correctitud en el uso del leguaje de marcado; por ejemplo, el *W3C Markup Validator*<sup>11</sup> .

También existen herramientas que permiten realizar la validación de las hojas de estilo en cascada, como el W3C CSS Validator<sup>12</sup>; y herramientas que comprueban que no existan vínculos rotos en las páginas/ sitios Web, como el W3C Link Checker<sup>13</sup>.

# **3. DISEÑANDO SITIOS WEB PARA DISPOSITIVOS MÓVILES**

# **3.1. Caracterización de los Dispositivos Móviles**

Existen numerosas definiciones que describen las características y capacidades que distinguen a los dispositivos móviles de otros dispositivos. En general, un dispositivo móvil se caracteriza por ser un aparato de pequeño tamaño, con: (i) capacidad de procesamiento y memoria limitados, (ii) conexión permanente o intermitente a una red y, (iii) posibilidad de realizar múltiples funciones. Existen distintos tipos de dispositivos móviles, entre los cuales se puede destacar:

- **Teléfonos Móviles:** Estos dispositivos fueron desarrollados para poder realizar básicamente: llamadas telefónicas, envío y recepción de mensajes SMS y manejar una agenda de contactos. Además pueden contener aplicaciones pre-instaladas tales como calculadora, calendario, juegos, navegador Web y acceso a Internet, mensajería instantánea, gestor de comunicaciones inalámbricas, paquete ofimático, reproductor y grabador de sonido, máquina virtual java, cámara fotográfica digital, entre otras aplicaciones.
- **Personal Digital Assistant (PDA):** Es una computadora personal de bolsillo/mano, originalmente diseñada como agenda electrónica, con un sistema de reconocimiento de escritura. En nuevas versiones, se agregaron nuevas funcionalidades tales como: navegador Web, cliente de e-mail, posicionador GPS, reproductor de audio y grabadora.
- **Smartphones:** Estos tipos de teléfonos además de realizar lo que hacen los dispositivos móviles antes mencionados, permiten la instalación de nuevas aplicaciones, poseen mayor capacidad de procesamiento, memoria y mejor nitidez de pantalla. El término inteligente (*smart*), además de tener fines comerciales, hace referencia a la capacidad de usarse como una computadora personal.

# **3.2. Técnicas y Herramientas para Desarrollo Móvil**

# *3.2.1. Patrones de Diseño*

Un patrón de diseño es una solución reutilizable a un problema recurrente que aparece en el diseño de software (Teruel et al., 2014). Para que una solución sea considerada un patrón de diseño debe tener ciertas características: i) Efectividad: Debe resolver problemas similares de diseño, y ii) Reutilizable: Debe poderse aplicar a distintos problemas de diseño en distintas circunstancias.

 $^{13}$  W3C Line Checker. Ver: <http://validator.w3.org/checklink >

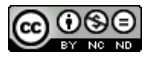

<sup>&</sup>lt;sup>11</sup> W3C MarkUp Validator. Ver: <http://validator.w3.org>

<sup>12</sup> W3C CSS Validator. Ver: < http://jigsaw.w3.org/css-validator/>

De acuerdo al dominio al que asisten en el diseño, existen diversos catálogos de patrones de diseño. Por ejemplo, poniendo el foco en las aplicaciones móviles, existen patrones de diseño que permiten definir la forma de mostrar y ordenar los datos, aplicar los filtros típicos, especificar las entradas y selección de datos, o hacer cambios entre distintas vistas (UNITiD, 2014), tales como:

 **Barra de pestañas (Tab Bar):** Tal como ilustra la Figura 3.1, una barra de pestañas se puede utilizar para cambiar entre los diferentes modos (o vistas) de la aplicación. Puede ser posicionado arriba (o abajo) de la pantalla y la funcionalidad es independiente de su posición. Puede contener hasta cinco opciones que son ajustadas de manera igualitaria en la barra de pestañas. Si se tiene más de cinco opciones para poner en la barra de pestañas, se debe considerar la colocación de otro menú (*subtasks*).

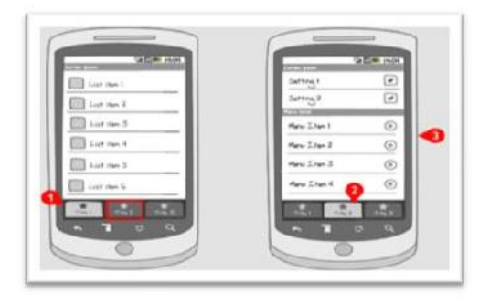

Figura 3.1. Barra de pestañas.

 **Navegación Deslizable:** Tal como ilustra la Figura 3.2, este patrón puede trabajar con la barra de pestañas, para definir más de cinco elementos. Es similar a la barra de pestañas, pero además se agrega la funcionalidad deslizable para buscar los otros elementos.

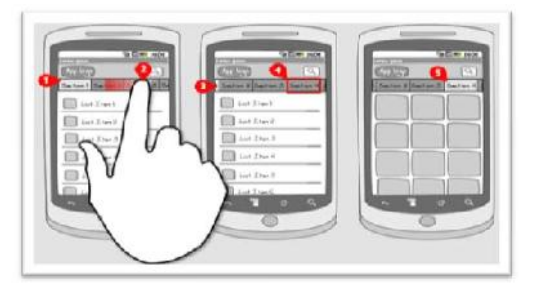

Figura 3.2. Navegación deslizable.

 **Ingreso por Teclado:** Tal como ilustra la Figura 3.3, se debe ingresar en algún cuadro de texto y escribir el texto deseado.

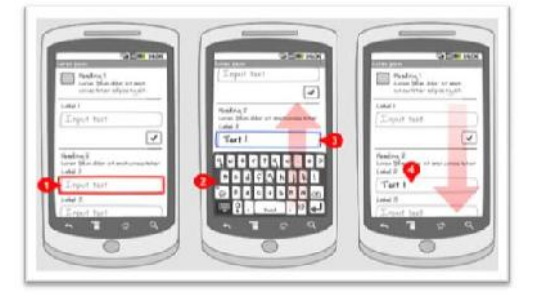

Figura 3.3. Ingreso por teclado.

# *3.2.2. Herramientas para Mockups*

Un *mockup* (o maqueta) es un modelo a escala, o en tamaño real, de un diseño o un

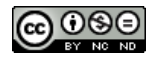

dispositivo, utilizado para la demostración, evaluación del diseño, promoción, u otros fines. Un *mockup* es un prototipo, si además proporciona al menos una parte de la funcionalidad de un sistema y permite pruebas del diseño (Vieru, 2009). Dentro de este grupo, algunos ejemplos de herramientas que asisten al diseño de *mockups* y prototipos, son:

- *Cacoo*<sup>14</sup> es una herramienta online para hacer diagramas de diversos tipos, desde el esquema de una oficina hasta diagramas UML, pasando por el prototipado de pantallas. Es totalmente gratuita sin limitaciones y además, dispone de una gran variedad de paletas de objetos diferentes. Permite el trabajo colaborativo simultáneo, es decir un mismo diagrama se puede editar a la vez por más de una persona y es fácil de usar.
- *Fluid UI*<sup>15</sup> es una herramienta online para el prototipaje y diseño de interfaces táctiles para móviles. No es de uso libre. Permite codificar en HTML5, Java Script, CSS3 y utilizar JQuery. Utiliza Zooming User Interface (ZUI) (entorno gráfico, donde los usuarios pueden ajustar el tamaño del área de visión para ver con más o menos detalle) y *canvas* infinitos (los *canvas* permiten la generación de gráficos dinámicamente por medio del *scripting*).
- *AppCooker*<sup>16</sup> permite crear la interfaz interactiva de la aplicación deseada, enlazándola a través de menús y botones, para que la misma pueda ser probada como si se tratara de una aplicación real. Es posible incluir animaciones y transiciones entre cada panel para que la experiencia sea tan cercana a la resultante final como sea posible. Es solo para iOS y no es de uso libre.
- *InvisionApp*<sup>17</sup> es una aplicación para probar, diseñar y colaborar en el desarrollo móvil, considerando el diseño, el flujo y la navegación de una página/ sitio Web. Permite crear prototipos y *wireframes* (estructura visual de un sitio web) totalmente interactivos. Permite compartir los diseños de un sitio Web con otros diseñadores o clientes. Tambien posibilita el diseño para iPhone y iPad. Esta aplicación es intuitiva y fácil de usar.
- *Codiqa*<sup>18</sup> es una aplicación Web para el desarrollo de páginas/ sitios Web multiplataforma. Utiliza *drag-n-drop* para los elementos; permite importar, editar y exportar código HTML5, CSS y Java Script; permite visualizar los cambios en el momento y; ofrece conectividad con numerosos servicios. No es de uso libre.

# *3.2.3. Herramientas para Codificación*

Dentro del grupo de herramientas que se focalizan en asitir a la codificación de los sitios Web, algunos ejemplos son:

 *Adobe Dreamweaver*<sup>19</sup> es una aplicación para la construcción, diseño y edición de vídeos y sitios/ aplicaciones Web basados en estándares. La herramienta ofrece modo diseño y modo edición de código (HTML, Java Script, Ajax, etc.). No es de uso libre.

<sup>&</sup>lt;http://www.adobe.com/la/products/dreamweaver.html>

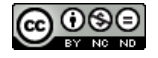

<sup>&</sup>lt;sup>14</sup> Cacoo: Create and Collaborate Online. Ver: <http://www.cacoo.com/>

<sup>&</sup>lt;sup>15</sup> Fluid UI to Visualise the Flow of Mobile Apps. Ver: <https://www.fluidui.com>

<sup>&</sup>lt;sup>16</sup>AppCoker. Prototyping Studio for Apple Watch, iPhone and iPad Apps. Ver: <http://www.appcoker.com/>

<sup>17</sup> InvisionApp: Prototyping, Collaboration & Workflow Platform. Ver: <http://www.invisionapp.com>

<sup>&</sup>lt;sup>18</sup> Codiqa: Building jQuery Mobile Apps. Ver: <http://www.codiqa.com>

<sup>&</sup>lt;sup>19</sup> Adobe Dreamweaver: Creación de Sitios Adaptativos. Ver:

 *Aptana Studio*<sup>20</sup> es un entorno de desarrollo integrado de software libre basado en Eclipse, que puede funcionar bajo Windows, Mac y Linux. Provee soporte para varios lenguajes (PHP, Python, Ruby, CSS, Ajax, HTML y Adobe AIR). Permite incluir complementos para nuevos lenguajes y funcionalidades.

# *3.2.4. Herramientas para Modelado*

La metodología de modelado para aplicaciones Web *UML-Web Engineering* (UWE) (Koch et al., 2008), tal como su nombre lo indica, es un método para el desarrollo de aplicaciones Web basado en el lenguaje de modelado Orientado a Objetos UML (OMG, 1997). UWE está compuesto por cinco modelos:

1. Modelado de Requerimientos que consiste en: Modelo de los Casos de Uso de la aplicación Web y sus relaciones; y Actividades describiendo los Casos de Uso en detalle.

2. Modelado de Contenido: Este modelo es un Diagrama de Clases UML.

3. Modelado de Navegación: Define como están enlazadas las páginas, por lo que se necesita un diagrama conteniendo nodos (nodes) y enlaces (links).

4. Modelado de Presentación: Permite saber qué elementos componen una pantalla además de saber sus propiedades y disposición.

5. Modelado de Procesos que comprende: un Modelo de Estructura del Proceso que describe las relaciones entre las diferentes clases de proceso; y un Modelo de Flujo del Proceso que especifica las actividades conectadas con cada «processClass».

La herramienta *MagicDraw* 17.0<sup>21</sup> con el *plugin MagicUWE<sup>22</sup>,* permite diseñar de manera más simple los diagramas requeridos por UWE.

# *3.2.5. Herramientas para Responsive Design*

El *Responsive Web Design* (RWD) es una técnica de diseño y desarrollo de sitios/ aplicaciones Web que permite que las páginas se adapten al tamaño, la resolución y orientación de la pantalla, y por tanto al dispositivo del usuario, aplicando el principio de código, página y URL únicos. Este concepto de diseño fue acuñado por Ethan Marcotte (Marcotte, 2011), quien propone tres técnicas básicas para lograrlo:

- 1. *Layouts* basados en *Grids***:** Se definen diferentes *layouts* en diferentes CSS, por ejemplo, uno de 3 columnas para acceder desde PCs, uno de 2 columnas para acceder desde tablets y, uno de 1 columna para acceder desde *smartphones*.
- 2. *Fluids Grids*: Son medidas dinámicas que permiten un diseño fluido y que el contenido se adapte a la pantalla sin perder calidad. Estas medidas posibilitan utilizar todo el espacio de la pantalla, sin necesidad de realizar movimientos en horizontal (Marcotte, 2009).
- 3. *Media Queries*<sup>23</sup>: Dependiendo del tamaño de la pantalla, resolución u orientación, las *media queries* permiten cargar el CSS apropiado para la correcta visualización del sitio/ aplicación Web. La W3C recomienda el uso de *media queries* desde Junio de 2012.

<sup>23</sup> W3C-Media Queries. Ver: <http://www.w3.org/TR/css3-mediaqueries/>

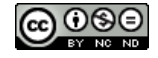

<sup>&</sup>lt;sup>20</sup> Aptana Studio: Building Web Applications. Ver: <http://www.aptana.com>

<sup>&</sup>lt;sup>21</sup> MagicDraw. Ver: <http://www.nomagic.com/products/magicdraw.html>

 $^{22}$  MagicUWE. Ver: <http://www.uwe.pst.ifi.lmu.edu/tool/MagicUWE.html>

Entre los frameworks que facilitan el desarrollo de sitios/ aplicaciones Web utilizando *Responsive Design* se encuentran:

- **Bootstrap Framework<sup>24</sup>** es compatible con CSS3 y con HTML5 y ofrece documentación y ejemplos, lo que facilita la tarea del desarrollador Web. Es de uso libre y funciona haciendo uso de Javascript y CSS para diseñar la página/ sitio Web.
- *Simple Grid*<sup>25</sup> es ideal para diseños minimalistas, ya que aplica tanto en monitores con una alta resolución (por ejemplo, 1140 px), como en celulares de muy baja resolución (por ejemplo, 200 px).
- *Gumby Framework*<sup>26</sup> provee imágenes *responsive design*, vídeos incrustados, ratios intrínsecos, botones, *toggles*, etc. Además trae implementado el preprocesador Sass CSS<sup>27</sup>.

Además de estos frameworks, existen herramientas que permiten verificar que la página/ sitio Web sea visualizado correctamente en distintos dispositivos móviles; entre ellas:

- The *Responsinator*<sup>28</sup> asiste a verificar como responde la página/sitio Web y como se visualizará en los dispositivos más populares, es decir teléfonos móviles, tablets, etc.
- $\bullet$  Matt Kersley<sup>29</sup> provee una herramienta que proporcionar una visualización de la página/ sitio Web deseado (ingresado la dirección URL) en tamaños de pantallas diferentes.
- *Mobiletest*<sup>30</sup> es otra herramienta para poder visualizar una página/sitio Web móvil desde el PC, proveyendo el dispositivo donde desplegarla y el URL de la página a comprobar.
- *W3C Markup Validator* and *W3C mobileOK Checker*<sup>31</sup> que son validadores oficiales de la W<sub>3</sub>C, los cuáles permiten revisar el lenguaje de marcas y detectar los problemas que se encuentran en el código de la página, considerando el estándar W3C.

# **4. TRABAJOS RELACIONADOS**

# **4.1. Sitio Web Móvil Universidad Nacional de la Plata**

El proyecto presentado en (Díaz et al., 2006) se enfoca en el diseño de un portal Web móvil para la Universidad Nacional de La Plata (UNLP)<sup>32</sup>. En una primera instancia, se realizó un estudio exhaustivo sobre la página de inicio de la UNLP y desde éste, analizaron las Facultades que poseen sus propias páginas/ sitios Web accesibles. Como resultado, se identifican en estas páginas problemas tales como: (i) descentralización, (ii) falta de buscadores y,(iii) ventanas que se abren al navegar haciéndole perder el control al usuario. En una segunda instancia, se realizó un estudio estadístico con el objetivo de obtener datos que provean información del crecimiento de la página Web, y permitan definir qué páginas diseñar para el portal móvil.

 $32$  UNLP. Ver: < http://www.unlp.edu.ar>

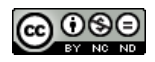

<sup>&</sup>lt;sup>24</sup> Bootstrap Framework: Responsive Design. Ver: <http://www.getbootstrap.com/><sup>25</sup> Simple Grid Framework. Ver: www.getsimplegrid.com/

 $26$  Gumby Framework. <http://www.gumbyframework.com/>

<sup>&</sup>lt;sup>27</sup> Ver especificación Sass CSS en <http://sass-lang.com>

<sup>&</sup>lt;sup>28</sup> The Responsinator: Landscape for Mobile Devices. Disponible en: <http://www.responsinator.com/>

<sup>&</sup>lt;sup>29</sup> Matt Kersley: Responsive Web Design Testing Tool. Ver: <http://mattkersley.com/responsive/>

<sup>30</sup> Mobiletest: Testing Your Websites in Smartphone & Tablet Emulators. Ver: <http://mobiletest.me/>

<sup>31</sup> W3C mobileOK Checker. Ver: < https://validator.w3.org/mobile/>

Además, se realizó un estudio para ver el contenido que proveían las interfaces móviles de los portales de la Universidad de Indiana, Universidad de Baltimore, Cornell University Unplugged y The Wireless University Forum. Como resultado, se identifican dos tendencias: (i) Desarrollar una versión resumida del sitio original, con las páginas más consultadas, tales como: información de contacto, autoridades, profesores, secretarias, teléfonos, e-mails, ubicación, información sobre horarios de atención, eventos, y novedades. En algunos portales, se permite ver notas de examen, acceder al calendario y obtener información estadística. (ii) Aprovechar la tecnología móvil para agregar nuevas funcionalidades tales como: envío de mensajes y noticias, aviso a los alumnos, recordatorios, entre otras. Los autores, propusieron el diseño de dos versiones de interfaz para el portal de la UNLP, una versión con acceso mediante un icono y uso de objetos de interacción como solapas, botones, y otra versión más tradicional, pero que garantice el acceso desde la mayoría de los celulares.

# **4.2. Sitio Web Móvil Universidad Nacional de la Matanza**

En el trabajo publicado en (Trigueros et al., 2012) se lleva a cabo un relevamiento de los portales Web móviles correspondientes a 47 (cuarenta y siete) Universidades Nacionales. Como resultado se observa que 32 (treinta y dos) Universidades Nacionales ofrecen (o planeaban hacerlo), la opción de acceso al SIU Guaraní́<sup>33</sup> WAP para dispositivos móviles, que provee calificaciones, listados, certificados, etc. Y 44 (cuarenta y cuatro) Universidades Nacionales no ofrecen sitios Web móviles con información pública. Por otro lado, se realizó una encuesta para conocer la realidad de los estudiantes de la Universidad Nacional de La Matanza<sup>34</sup>, con respecto a los teléfonos celulares e Internet móvil. Los resultados mostraron que el 99% de los alumnos posee celular; el 16% posee celulares básicos (pantallas pequeñas, poca memoria y baja velocidad), mientras que el 37% utiliza *smartphones*. También se consultó a los alumnos acerca de lo que debía ofrecer el sitio Web móvil de la Universidad, siendo lo más votado: Fechas de Inscripción, Calendario Académico, Ubicación de Aulas y Departamentos, y Consulta de Calificaciones. El sitio Web móvil fue diseñado de acuerdo a las recomendaciones de la W3C y chequeado con sus validadores, así como también, con usuarios pertenecientes a distintos perfiles: alumnos, docentes, futuros ingresantes y público en general. Se utilizaron para las pruebas celulares de diferentes tipos y características, y también se hicieron pruebas con otros dispositivos móviles (*PDA*, *Tablet*, *eBook* y consolas de juegos portátiles). Se incluyeron en el sitio Web los contenidos más votados por los encuestados, así como otros sugeridos por docentes y miembros del equipo de investigación.

# **5. UN SITIO WEB MOVIL CENTRADO EN LOS USUARIOS**

# **5.1. Enfoque para Desarrollo de un Sitio Web Móvil**

El presente trabajo pretende desarrollar la versión Web móvil, a partir de un sitio Web existente, aplicando métodos de diseño y evaluación centrados en las necesidades de los usuarios. Para definir un enfoque de desarrollo se toman como base las actividades de la metodología de Diseño Centrado en el Usuario descriptas en la norma UNE-EN ISO 13407 (AENOR, 2000), Requerimientos, Diseño, Desarrollo y Evaluación, y se incorporan dos nuevas etapas, Análisis y Verificación, orientadas a cubrir aspectos de Accesibilidad y Usabilidad.

La Figura 5.1 presenta gráficamente el enfoque propuesto, donde se pueden identificar las 6 (seis) etapas que lo componen, las cuales se describen a continuación:

<sup>&</sup>lt;sup>34</sup> UNLaM. Ver: <http://www.unlam.edu.ar>

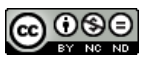

<sup>33</sup> Sistema de Información Universitaria. Gestión Académica SIU Guaraní. Ver: <http://www.siu.edu.ar/nuestrassoluciones/gestion-academica-2/siu-guarani-2>

**Etapa I. Análisis.** Evaluación del sitio Web actual con respecto a propiedades de Usabilidad y Accesibilidad Web, buscando identificar las barreras a derribar en la versión Móvil a desarrollar, aplicando estándares reconocidos.

**Etapa II. Requerimientos.** Identificación de las necesidades de los usuarios, a los efectos de no sólo incorporar propiedades de Usabilidad y Accesibilidad Web, sino que también considerar las necesidades de la comunidad de usuarios objetivo, con respecto al contenido que les debe ofrece el sitio Web móvil.

**Etapa III. Diseño.** Diseño conceptual de la propuesta para el sitio Web móvil.

**Etapa IV. Desarrollo.** Desarrollo del sitio Web móvil, incorporando propiedades de Usabilidad y Accesibilidad Web, mediante la aplicación de estándares reconocidos (**Etapa I**) y considerando las necesidades de los usuarios (**Etapa II**).

**Etapa V. Evaluación.** Evaluar el sitio Web móvil para comprobar que se ha cumplido con los estándares de Usabilidad y Accesibilidad Web, considerando las necesidades de los usuarios de la comunidad objetivo.

**Etapa VI. Verificación.** Verificación de que la visualización del sitio Web móvil sea correcta en diferentes formatos, permitiendo la adaptación del contenido y diseño Web a la pantalla del dispositivo desde el cuál el usuario este accediendo.

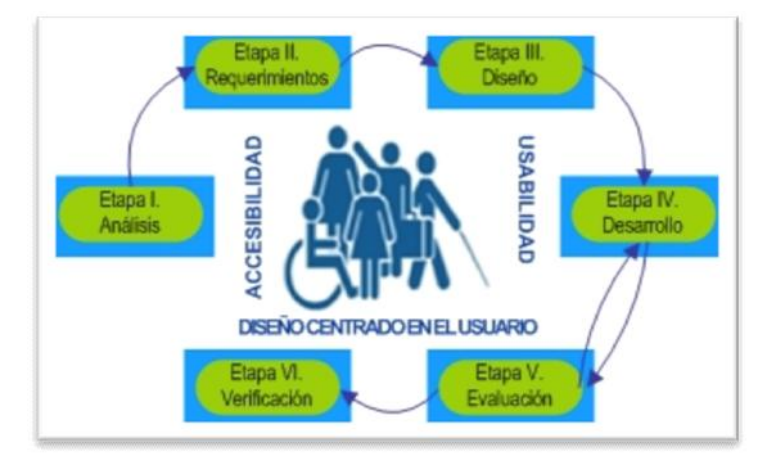

Figura 5.1: Enfoque para Desarrollo de un sitio Web móvil.

# **5.2. Caso de Estudio. Web Movil UNPA-UACO**

El sitio Web de la UNPA-UACO $35$  bajo estudio, es un portal universitario de la provincia de Santa Cruz que presenta información relacionada con la Unidad Académica Caleta Olivia (UACO), sede local de la Universidad Nacional de la Patagonia Austral (UNPA). Durante el año 2014, el sitio Web de la UNPA-UACO ha sido rediseñado; sin embargo, en este proceso no se han incorporado propiedades que propicien mejoras en el acceso e interacción de los usuarios con el contenido del sitio. Tampoco fue un objetivo del rediseño, que el sitio Web pudiera ser desplegado y consultado desde dispositivos móviles.

En la Figura 5.2, se observan los problemas de visualización del sitio Web UNPA-UACO en diferentes tipos de dispositivos. Cuando la pantalla es muy chica, como el caso del dispositivo móvil *Sony Xperia* (pantalla de 320x480), el contenido se visualiza demasiado pequeño y la

<sup>35</sup> UNPA-UACO. Ver: <http://www.uaco.unpa.edu.ar>

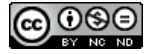

interfaz luce sobrecargada, lo que compromete la navegación fluida. Además, es necesario utilizar la función de *zoom* para poder seleccionar un vínculo en particular. En el caso del *Samsung Galaxy Y*, la interfaz del sitio nunca llega a ajustarse al tamaño de la pantalla, lo que obliga al usuario a realizar mucho *scrolling* (tanto horizontal como vertical) para interactuar. Cuando los dispositivos móviles tienen pantallas más grandes, como el *Samsung Galaxy Note* (pantalla de 360x640) y el *iPhone 5s* (pantalla de 320x568), el sitio Web presenta problemas similares a los del *Sony Xperia*. Por otra parte, en un dispositivo como el *iPad 3* (pantalla de 768x1024), el sitio se visualiza correctamente, aunque es necesaria una mejora para evitar que el usuario tenga que utilizar la función de *zoom* para seleccionar un vínculo o leer texto.

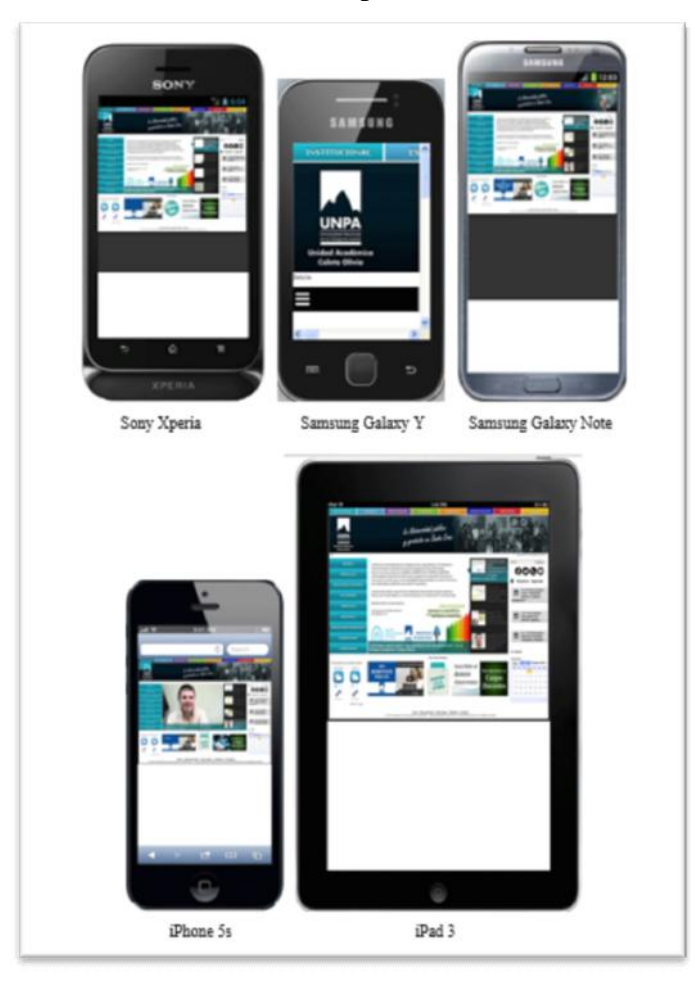

Figura 5.2: Página de Inicio del sitio Web de la UNPA-UACO en diferentes dispositivos.

# *5.2.1. Etapa I. Análisis*

En la Etapa 1 del Enfoque de desarrollo propuesto se realiza el análisis de Accesibilidad Web del sitio Web actual de la UNPA-UACO. Para realizar este análisis se ejecuta una Revisión Automática utilizando la herramienta HERA (ver nota al pie 8), la cual ofrece como salida de la Revisión Automática, un informe indicando el estado de cada punto de verificación de la WCAG 1.0; estos estados son: "Correcto" (C), "Incorrecto" (I), "No Aplicable" (N/A) o "A Verificar" (A/V). En la Tabla 5.1 se resume el resultado del análisis realizado en la Fase I, cuyo objetivo es evaluar solo la página de inicio del sitio de UNPA-UACO. Allí, para cada punto de verificación, se muestra el resultado asociado en la columna Revisión Automática. Y para aquellos puntos de verificación cuyo resultado automático es "A Verificar", se observa el cambio de estado en la columna Análisis Manual. Cabe recordar, que tal como se señala para HERA, en la Sección 2.3, todas las herramientas denominadas de Revisión Automática de las recomendaciones de WCAG 1.0 (W3C, 1999), son en realidad herramientas de Revisión

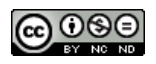

Semi-Automática, ya que existen puntos de verificación que requieren de la Revisión Manual de un experto para poder completar la evaluación de conformidad. Volviendo a los resultados de la Revisión Automática y Manual presentada por la Tabla 5.1, los puntos de verificación de la WCAG 1.0 que no se cumplen al evaluar la página de inicio del sitio Web son: 1.1, 2.1, 2.2, 3.1, 3.2, 3.3, 3.4, 3.5, 3.6, 3.7, 4.1, 4.2, 4.3, 5.1, 5.2, 5.5, 6.1, 6.4, 8.1, 9.3, 9.5, 10.1, 10.2, 10.5, 11.1, 11.2, 11.3, 11.4, 12.3, 12.4, 13.2, 13.3, 13.5 y 14.1.

|                 | <b>Evaluador: Agustín Moyano</b>                                              |                 |                 |                          |                 |
|-----------------|-------------------------------------------------------------------------------|-----------------|-----------------|--------------------------|-----------------|
|                 | Supervisor de evaluación: Gabriela Gaetán                                     |                 |                 |                          |                 |
| <b>WCAG 1.0</b> | Periodo evaluación: 30/06/2014 al 14/07/2014 (Etapa I)<br>Revisión automática | Análisis manual | <b>WCAG 1.0</b> | Revisión automática      | Análisis manual |
| 1.1             |                                                                               |                 | 7.5             | AV                       | <b>N/A</b>      |
| 1.2             | <b>N/A</b>                                                                    | <b>N/A</b>      | 8.1             |                          |                 |
| 1.3             | <b>N/A</b>                                                                    | <b>N/A</b>      | 9.1             | <b>N/A</b>               | <b>N/A</b>      |
| 1.4             | <b>N/A</b>                                                                    | <b>N/A</b>      | 9.2             | <b>N/A</b>               | <b>N/A</b>      |
| 1.5             | <b>N/A</b>                                                                    | <b>N/A</b>      | 9.3             | T                        | I               |
| 2.1             | AV                                                                            |                 | 9.4             | AV                       | C               |
| 2.2             | AV                                                                            |                 | 9.5             | T                        |                 |
| 2.2             | AV                                                                            |                 | 10.1            | AV                       |                 |
| 3.1             | AV                                                                            |                 | 10.2            | ı                        |                 |
| 3.2             | $\mathsf I$                                                                   |                 | 10.3            | AV                       | C               |
| 3.3             | $\overline{1}$                                                                |                 | 10.4            | $\mathsf{C}$             | C               |
| 3.4             | I                                                                             |                 | 10.5            | I                        |                 |
| 3.5             | AV                                                                            |                 | 11.1            | AV                       |                 |
| 3.6             | AV                                                                            |                 | 11.2            | $\overline{\phantom{a}}$ | I               |
| 3.7             | AV                                                                            |                 | 11.3            | AV                       |                 |
| 4.1             | AV                                                                            |                 | 11.4            | AV                       |                 |
| 4.2             | AV                                                                            |                 | 12.1            | <b>N/A</b>               | <b>N/A</b>      |
| 4.3             | T                                                                             |                 | 12.2            | <b>N/A</b>               | <b>N/A</b>      |
| 5.1             | AV                                                                            |                 | 12.3            | AV                       |                 |
| 5.2             | AV                                                                            |                 | 12.4            | T                        |                 |
| 5.3             | AV                                                                            | $\mathsf{C}$    | 13.1            | AV                       | C               |
| 5.4             | $\mathsf{C}$                                                                  | $\mathsf{C}$    | 13.2            | AV                       | ı               |
| 5.5             | AV                                                                            |                 | 13.3            | AV                       |                 |
| 5.6             | <b>N/A</b>                                                                    | <b>N/A</b>      | 13.4            | AV                       | <b>N/A</b>      |
| 6.1             | AV                                                                            |                 | 13.5            | AV                       |                 |
| 6.2             | <b>N/A</b>                                                                    | <b>N/A</b>      | 13.6            | AV                       | <b>N/A</b>      |
| 6.3             | AV                                                                            | <b>N/A</b>      | 13.7            | AV                       | $\mathsf C$     |
| 6.4             |                                                                               |                 | 13.8            | AV                       | $\mathsf{C}$    |
| 6.5             | AV                                                                            | <b>N/A</b>      | 13.9            | AV                       | $\overline{C}$  |
| 7.1             | AV                                                                            | $\mathsf{C}$    | 13.10           | AV                       | <b>N/A</b>      |
| 7.2             | AV                                                                            | <b>N/A</b>      | 14.1            | AV                       |                 |
| 7.3             | AV                                                                            | <b>N/A</b>      | 14.2            | AV                       | C               |
| 7.4             | AV                                                                            | <b>N/A</b>      | 14.3            | AV                       | $\mathsf{C}$    |

Tabla 5.1: Evaluación de Accesibilidad del sitio Web actual de la UNPA-UACO.

Para realizar la evaluación de Usabilidad, aplicamos la metodología SIRIUS, presentada en la Sección 2.2. En particular, utilizamos la herramienta de soporte "Checklist para la evaluación de la usabilidad web según la metodología Sirius"<sup>36</sup>, con la cual se puede calcular el porcentaje de usabilidad del sitio evaluado de forma completamente automática.

<sup>36</sup> http://www.usableyaccesible.com/archivos/checklist\_revision\_heuristica\_metodo\_sirius\_v3.xlsx

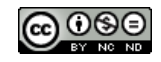

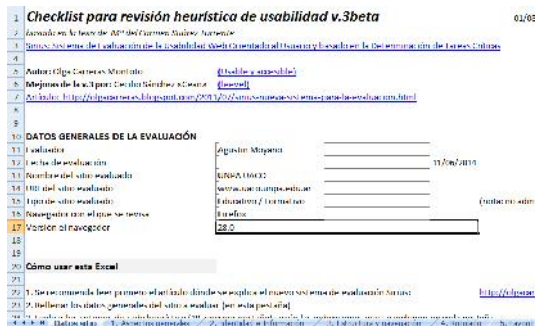

Figura 5.3: Pestaña "Datos del sitio" del Checklist para la evaluación de la usabilidad web según la metodología Sirius". Caso UNPA-UACO

En primer término, como se muestra en la Figura 5.3, completamos los datos generales de la evaluación y del sitio evaluado, y en "Tipo de sitio evaluado", elegimos "Educativo/Formativo". Este es un dato que, de acuerdo a los cálculos definidos en la metodología, condiciona la relevancia de los criterios a evaluar.

|                 | 2 Código Offictio                                                                                | Valor           | Relevancia                                                     | Comen Valor<br>tarios |          | Valor interno de l'actor de<br>interno(vc) relevancia (rc) | corrección (fc) |                | Valor partial Valor partial 2 |
|-----------------|--------------------------------------------------------------------------------------------------|-----------------|----------------------------------------------------------------|-----------------------|----------|------------------------------------------------------------|-----------------|----------------|-------------------------------|
|                 | Objetivos del sitio web concretos y blen definidos<br>$3$ AG1                                    | з               | MA.                                                            |                       |          |                                                            | 0.01990         | 0.15920        | 0.152001                      |
|                 | Contembre y servicios efreculos precesos y completos<br>4.60                                     |                 | <b>CK</b>                                                      |                       |          |                                                            | 0,09995         | 0.27861        | 0.398015                      |
|                 | Estructura ceneral del sitio web orientada al usuario<br>5 AG3                                   |                 | MA.                                                            |                       |          |                                                            | 0.019903        | 0.07960        | 0,15900                       |
|                 | Look & Feel general se corresponde con los objetivos, características, contenidos:<br>5 AG4      |                 | ME                                                             |                       |          |                                                            | 0,00995         | 0.04975        | 0,09950:                      |
|                 | Diseño ceneral del sitio web reconocible<br>$7 - 1055$                                           |                 | <b>NE</b>                                                      |                       |          |                                                            | 0.009955        | 0.03580        | 0.09950                       |
|                 | 3 AG6<br>Diseño general del sitio web coherente                                                  | 5               | MA                                                             |                       | 5        |                                                            | 0.01000         | 0.11940        | 0.15000!                      |
|                 | Se utiliza el idioma del usuano.<br>$9-AGI$                                                      | NPI             | MA                                                             |                       | $I_p$ 's | A.                                                         | 0,01990         | 0.14925        | 0,19900                       |
|                 | Se da soporte a otro/s idioma/s<br>10 AG8                                                        | NTS             | ME                                                             |                       | $\circ$  |                                                            | 21<br>0,00005   | 0.00000        | 0.00050*                      |
|                 | Imducción del sitio completa y correcto.<br>11 AGY                                               | N <sub>15</sub> | MF.                                                            |                       | $\bf{0}$ | 21                                                         | Q. ODPER        | <b>H.DOUGH</b> | 0,099.01                      |
|                 | 12 AG10<br>Sitio web actualizado periodicamente                                                  | <b>NPI</b>      | ME                                                             |                       | 7,5      |                                                            | 0.00005         | 0.07463        | 0,00050                       |
| 13.             |                                                                                                  |                 |                                                                |                       |          | 44                                                         |                 |                |                               |
| 14              | Instrucciones                                                                                    | Levenda Valor   |                                                                |                       |          |                                                            |                 |                |                               |
|                 | 15 1. Evalue cada criterio y reflene la columna "Valor" según la leyenda                         |                 | No se comple en ab. NEP                                        |                       |          | No se cample en los enlaces principales.                   |                 |                |                               |
|                 | 2. Añada sus comentarios o la referencia a los mismos en otro documento anexo en la col·10<br>NA |                 | Se cumple totalmen NPP<br>No se cumple en la página principal. |                       |          |                                                            |                 |                |                               |
|                 |                                                                                                  |                 | Criterio no aplicable NPI                                      |                       |          | No se cumple en ulgano pogina interior                     |                 |                |                               |
|                 |                                                                                                  |                 | No se cample en tod S<br><b>NTS</b>                            |                       |          | Se cumple el criterio.                                     |                 |                |                               |
| $\frac{15}{70}$ |                                                                                                  |                 |                                                                |                       |          |                                                            |                 |                |                               |
|                 |                                                                                                  |                 |                                                                |                       |          |                                                            |                 |                |                               |
|                 |                                                                                                  |                 |                                                                |                       |          |                                                            |                 |                |                               |

Figura 5.4: Pestaña "Aspectos generales" del Checklist para la evaluación de la usabilidad web según la metodología Sirius". Caso UNPA-UACO

A continuación, para cada uno de los Aspectos a evaluar, valoramos cada Criterio seleccionando las opciones disponibles en la columna "Valor", que son las definidas por la metodología. La Figura 5.4 muestra nuestra valoración para cada uno de los criterios del aspecto "1. Aspectos Generales" (columna "Valor"). El resto de los valores de esta planilla (Relevancia, Valor Interno, Valor Interno de relevancia, Factor de corrección, Valor parcial1, Valor parcial2) son calculados automáticamente. Luego, este paso de valoración de criterios se repite para los restantes aspectos definidos en la metodología: Identidad e información, Estructura y navegación, Rotulado, Layout de la página, Entendibilidad y Facilidad, Control y retroalimentación, Elementos multimedia, Búsqueda, y Ayuda.

En el caso de la evaluación del sitio Web UNPA-UACO, el Porcentaje de Usabilidad obtenido fue del 61,72%. Este será el valor cuantitativo que usaremos para comparar con el resultado de la evaluación de la versión móvil del sitio. Por otro lado, también determinamos cuáles serían los elementos a considerar prioritariamente para mejorar la usabilidad en la versión móvil del sitio. Para esto definimos, considerar todos aquellos Criterios cuyo "Valor" fuera menor o igual que 6. Un resumen de esta Evaluación se muestra en la Tabla 5.2.

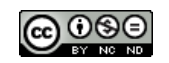

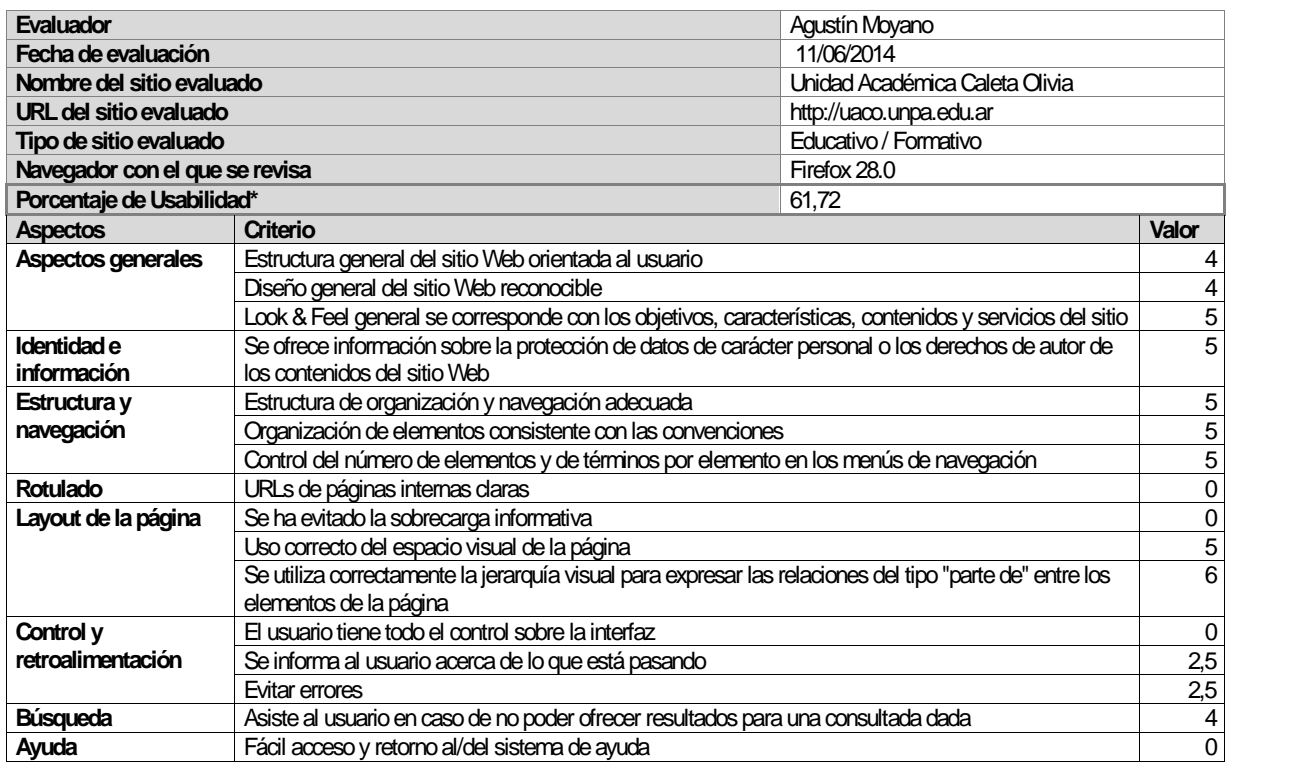

Tabla 5.2: Evaluación de Usabilidad de la Página de Inicio del sitio Web actual de la UNPA-UACO.

#### *5.2.2. Etapa II. Requerimientos*

Uno de los principios básicos del Diseño Centrado en el Usuario es la participación continua de los usuarios. A los efectos de llevar adelante esta actividad, y considerando que los usuarios se encuentran dispersos geográficamente en la región Patagónica, se aplica la técnica de encuesta en línea. El objetivo de esta encuesta es determinar qué información están buscando los usuarios cuando acceden al sitio Web actual de la UNPA-UACO. Se consideran participantes de esta encuesta todos los integrantes de la comunidad universitaria, es decir: Alumnos, Docentes y No Docentes de la UNPA-UACO.

Para realizar la encuesta se utiliza la aplicación Web *SurveyMonkey<sup>37</sup>* , la cual permite generar encuestas de manera sencilla con 15 (quince) tipos de preguntas, incluidas las escalas de valoración y de opciones múltiples. La encuesta es dinámica, es decir, dependiendo de que se reciban ciertas respuestas, la encuesta puede cambiar seleccionando otras preguntas. Al finalizar la edición de la encuesta, *SurveyMonkey* provee un link para enviar a los contactos, o simplemente para compartirlo en las Redes Sociales más populares. En cuanto los resultados, esta herramienta posibilita la obtención de tablas y gráficos en tiempo real. En la Tabla 5.3 se ilustran los resultados de la encuesta en línea diseñada para identificar la información que necesitan los usuarios del sitio Web de la UNPA-UACO. De acuerdo a estos resultados, se determina incorporar en esta versión móvil del sitio Web, secciones que contengan información sobre: Fechas de exámenes, Cursos, Seminarios y Talleres, Horarios de Cursadas, Noticias, Carreras, Eventos, Calendario Académico, Contacto, Acceso a SIU- Guaraní.

<sup>&</sup>lt;sup>37</sup>SurveyMonkey: Creación de encuestas y obtención de respuestas en línea. Ver: <http://www.surveymonkey.com>

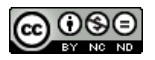

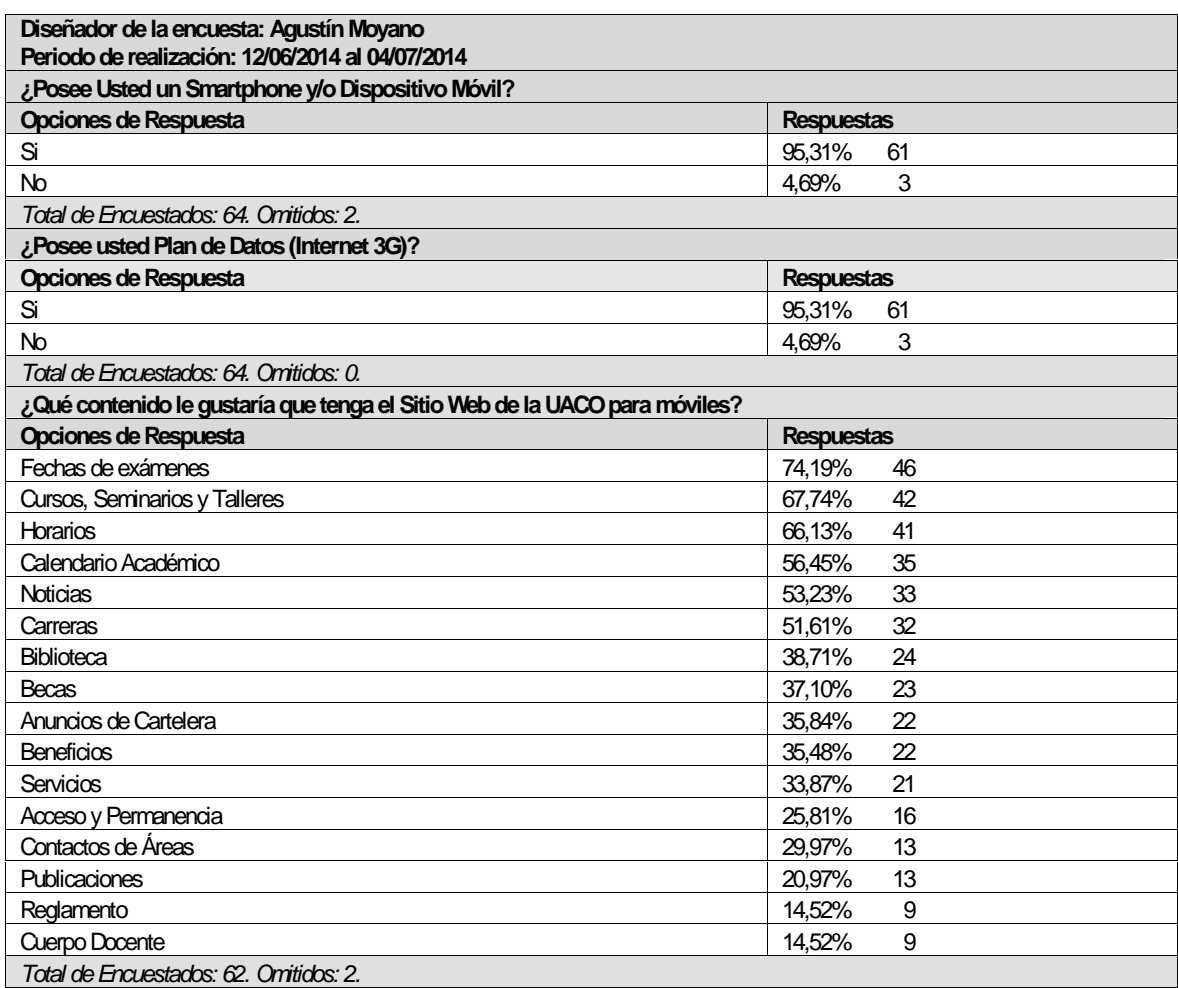

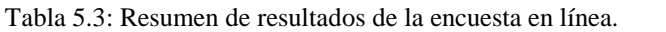

#### *5.2.3. Etapa III. Diseño*

El modelado del sitio Web móvil se realiza aplicando de manera parcial algunos de los modelos propuestos por la metodología *UML-Web Engineering* (UWE) (Koch et al., 2008), presentada en la Sección 3.2.4. Sin embaro, considerando que esta metodología fue concebida para el diseño para aplicaciones Web complejas, fue necesario seleccionar y realizar una adaptación de aquellos modelos propuestos por UWE, aplicables al diseño de un sitio Web móvil. Los modelos elegidos fueron:

Modelo de Contenido: permite definir el contenido del sitio Web a través de clases conceptuales y relaciones entre estas clases conceptuales aplicando UML (OMG, 1997). Tal como se ilustra en la Figura 5.5, las clases conceptuales UnidadAcedémica, Noticia, Evento, Curso, Carrera y Materia se incluyen en el modelo conceptual a los efectos de dar respuesta a los requerimientos de contenido demandados para el sitio Web móvil de la UNPA-UACO por la comunidad universitaria. Estos requerimientos fueron recopilados por la encuesta instrumentada a tal efecto en la Etapa II del enfoque propuesto. La clase Carrera ofrece una especialización a través de las clases Pregrado, Grado y Posgrado, para soportar los tres niveles de la oferta academica de la UNPA-UACO. Las relaciones entre las clases, se establecen para acceder a los atributos de las clases y así, poder responder a la necesidad de información que será ofrecida por el sitio Web móvil.

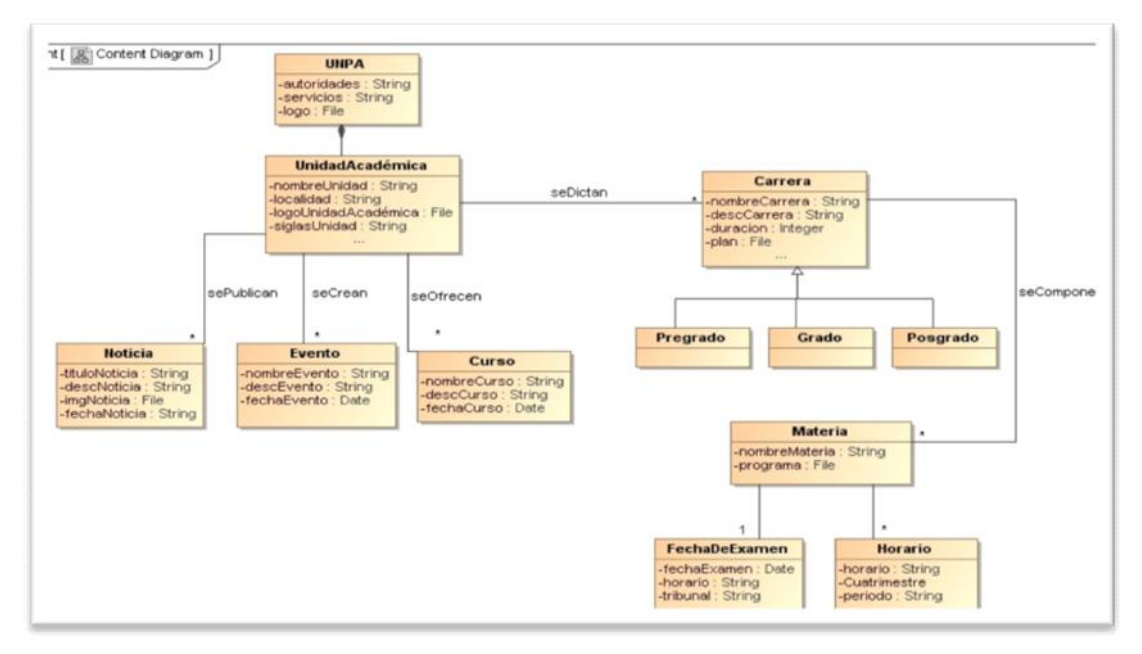

Figura 5.5: Modelo de Contenido para el sitio Web móvil de la UNPA-UACO.

Modelo de Presentación: Se modelan las interfaces de usuario (IU) a través de las cuales el usuario va interactuar con el sitio Web móvil. Cada uno de estos Diagramas describe los elementos de IU, tipos de datos de E/S, disposición y flujo de la presentación para cada página Web alcanzada por el usuario durante la navegación del sitio. En la Figura 5.6 se muestra el Modelo de Presentación, desde donde se puede acceder a las demás páginas que componen dicho sitio. En este Modelo también se observa que es necesario un formulario con un campo para entrada de datos (textInput) para el criterio de búsqueda, un botón para lanzar la búsqueda y un botón para borrar el texto del criterio de búsqueda. Para especificar los requerimientos de Usabilidad y Accesibilidad que todas las páginas deben conformar se utilizan las notas.

|                                                                        |                         | opresentation Orisale<br><b>IIACO</b> - Home                           | 图                                                                                 | HACIZERIA LEARA CIACO PresentationPagency                                                                                                    |                          |
|------------------------------------------------------------------------|-------------------------|------------------------------------------------------------------------|-----------------------------------------------------------------------------------|----------------------------------------------------------------------------------------------------|--------------------------|
|                                                                        |                         | citrage»<br><b>IMCO Lugar</b>                                          |                                                                                   | ADD ACCESSELITY ASSAULTY TO EVERY PAGE<br>Proporcione un texto equivalente para todo elemento no-<br>bachuai                                                                                                    |                          |
|                                                                        |                         | crash sons<br>: Form de Busqueda                                       | 目                                                                                 | Office Foges de estão para controlar la marguetación y la<br>presentación.                                                                                                    |                          |
|                                                                        | distincts -<br>: Humour | abbrilliand a<br><b>GRI</b><br>: Criterio de Bunquedan                 | abuffatory.<br><b>Burrar Todo</b>                                                 | Allice unidedns relatives en lugar de absolutes al especificar<br>lica valcens en los abituáco de los marcadores de lenguais y<br>an los valores de las propiedades de las hojas de estão.                                                                                                    |                          |
| «presentationOroup» (6)<br>: Hutician<br>strugge c.<br><b>Noticias</b> | ۰                       | apresentationOroup. (22)<br>$1$ Curnes<br>cimages [a]<br><b>Curaos</b> | apresentationOrouge [23]<br>: Ewenten<br>sillingges.<br>$\blacksquare$<br>Eventos | Marque correctaments las listas y los Bens de las kitas.<br>Herbs cust les reifinicienns de unuanto permiten desconnectar<br>la sperfura de riuevas ventanas, no provoque apariciones<br>inperfines de nuevas vertanas y no cantas la vertana actual<br>son informer al unuserio.<br>Hasta que las aplicaciones de usuario soporten |                          |
| abbility.<br><b>Hotician</b><br>earchers -<br><b>Hutician</b>          | 继                       | dauda<br>宽<br>Cursos<br>«were» -<br>: Cursus                           | abmits.<br>剑<br>Eventos<br>entertain<br><b>Elevenhava</b>                         | insplicibanente la acociación entre control de formulario y<br>etiquels, para fodos los controles de homularios con-<br>atiquetas asociados inslicitanente, asocianos de que la<br>etiqueta está colocada adecuadanaréa.<br>Proporcione barrac de navegación para dediacar y dar<br>lacceto al mecanizino de navegación.            |                          |
| apresentator/Jeogu SST<br><b>Carreras</b>                              |                         | spressertationOcoupy (25)<br>: Contacto                                | «presentationOroup» (2)<br>: SAL Cuarant                                          | Milion el lenguaje apropiado más claro y single para el<br>contenido de un sitio.                                                                                                    |                          |
| drages<br>: Carreras<br>deits<br>: Carreras                            | œ<br>窗                  | «Image»<br>间<br>: Contacta<br>atent»<br>$\approx$<br>: Contacto        | ultimptiv.<br>圖<br>SBI-Gasarand<br>utents.<br>继<br>: SAG Caser and                | nombres de estereatipos y sus iconos<br>22 grupo de presentación                                                                                                    | C página de presentación |
|                                                                        |                         | care/ren's                                                             | enricheine                                                                        | 图 texta                                                                                                    | ati entrada de texto.    |
| eanchore<br>: Carrerae                                                 |                         | : Contacta                                                             | : SBI-Guarani                                                                     | - anda                                                                                                    | L fileUpload             |

Figura 5.6: Modelo de Presentación - Página de Inicio del sitio Web móvil de la UNPA-UACO.

Modelo de Navegación: Para modelar los aspectos de navegación del sitio Web móvil, se proponen dos diagramas diferentes: el Diagrama de Contextos, que define los posibles caminos que podrá navegar el usuario (asociaciones de navegación directa entre los objetos del sitio Web móvil); y el Modelo de Navegación propiamente dicho, que detalla las

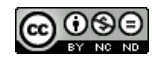

estructuras de acceso que se usan en la navegación, tales como son los menús e índices. Como se observa en la Figura 5.7, para el sitio Web móvil de UNPA-UACO, se modela un Diagrama de Contextos para dar soporte a una estructura de navegación simple, que le le facilita al usuario acceder a la información requerida, al estar la información clasificada y albergada en sus respectivos contextos.

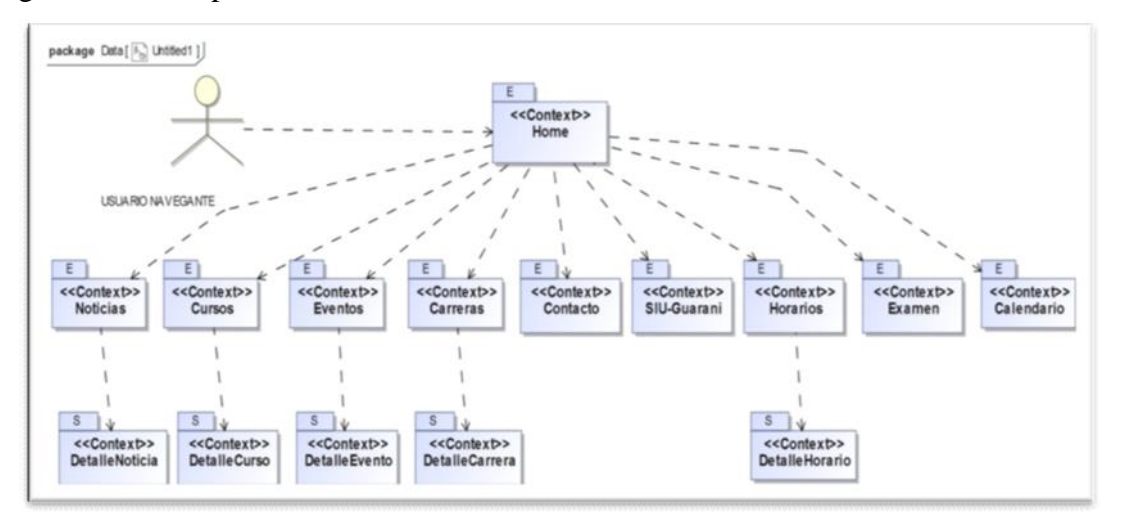

Figura 5.7: Diagrama de Contextos para el sitio Web móvil de la UNPA-UACO.

El Modelo de Navegación utiliza una notación de símbolos para describir los elementos del modelo de navegación y las distintas estructuras de acceso a traves de las cuales el usuario podrá navegar o realizar sus consultas y búsquedas. Por ejemplo, el símbolo "" representa una clase de navegación, es decir, un nodo navegable por el usuario. El símbolo "?" significa que se provee al usuario de la posibilidad de realizar una consulta buscando la información de acuerdo a datos ingresados. Mientras que el símbolo "" significa que se le provee al usuario de un menú de caminos alternativos de navegación.

Teniendo en mente esta notación de símbolos, en el Modelo de Navegación que ilustra la Figura 5.8 para el sitio Web móvil, se observa cómo desde la clase de navegación "Home", se pueda navegar a otras clases por medio de un menú "MainMenu". Para acceder a una lista de objetos del tipo "Noticias", se aplica el estereotipo índice "ListaNoticias". Y para realizar la búsqueda se define una clase con estereotipo pregunta "BuscarNoticia"; ya que una búsqueda implica ejecución de código, esta clase se conecta con una asociación processLink. Las clases "Cursos", "Eventos", "Horarios", "Fechas de examen" y "Carreras" reflejan un comportamiento para la navegación, idéntico al descripto para "Noticias". Mientras que las clases de navegación "Mapa", "Contactos", "Calendario Académico", "Social" y "SIU- Guaraní" no requieren conexión con otros nodos.

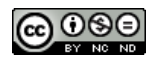

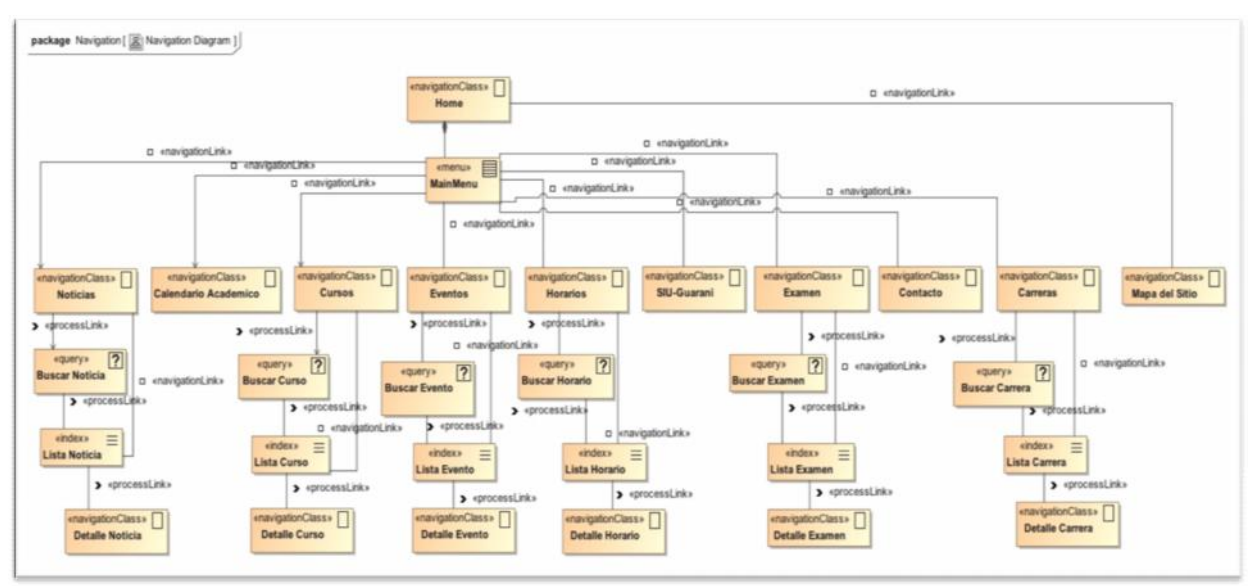

Figura 5.8: Modelo de Navegación para el sitio Web móvil de la UNPA-UACO.

# *5.2.4. Etapa IV. Desarrollo*

El objetivo de esta etapa, es construir un prototipo del producto Web móvil que resuelve los problemas de Usabilidad y Accesibilidad Web identificados en el sitio Web actual de la UNPA-UACO. Para ello, se define la ejecución del siguiente conjunto de actividades:

- 1. Diseño Visual: Se realiza un esbozo de la interfaz de usuario (IU) del sitio Web que se validará con el usuario. Para esta versión del sitio Web móvil se aplican los patrones "Navegación Deslizable" e "Ingreso por teclado".
- 2. Maquetación: Se aplican plantillas realizadas en HTML y CSS que permitirán que el usuario vea una aproximación de la navegación y el aspecto final que tendrá el sitio Web móvil. Para esta versión, se utiliza la herramienta *Web Codiqa* (ver nota la pie 18), que además, provee de un editor Web del diseño, y utiliza todo el potencial de *JQuery Mobile*<sup>38</sup> . Se construye la arquitectura del sitio Web en base a la estructura definida en el modelo de Navegación de la Figura 5.7.
- 3. Programación: Se dota al sitio de aquellos elementos, herramientas y procesos con los que contará la Web, conectando con bases de datos y programando las funciones necesarias para interactuar con los usuarios. La codificación de este prototipo se realiza en HTML5<sup>39</sup>, PHP<sup>40</sup>, CSS<sup>41</sup>, *Java Script<sup>42</sup>* y *JQuery*, se utiliza el editor *Sublime Text* 3<sup>43</sup>.
- 4. Desarrollo de Contenidos: Se incluyen los textos e imágenes finales que tendrá el sitio Web móvil. Se hacen pequeños ajustes en la maquetación inicial para que todo el contenido se acomode correctamente. Se realizan pruebas en distintos dispositivos.
- 5. Revisión: Un conjunto de usuarios realiza una comprobación de todos los elementos que componen el sitio Web. En caso necesario, se realizan las correcciones oportunas.

<sup>43</sup> Sublime Text: Text Editor for Code, Markup and Prose. Ver: <http://www.sublimetext.com>

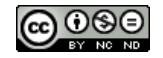

<sup>38</sup> JQuery Móvil: W3C Tutorial. Ver <http://www.w3schools.com/jquerymobile/>

<sup>&</sup>lt;sup>39</sup> HTML 5: W3C Tutorial. Ver <http://www.w3schools.com/html/html5\_intro.asp>

 $^{40}$  PHP version 5.5. Ver: <http://php.net/releases/5\_5\_0.php>

<sup>&</sup>lt;sup>41</sup> Cascading Style Sheet (CSS): W3C Tutorial. Ver: <http://www.w3schools.com/css/>

<sup>42</sup> JavaScript: W3C Tutorial. Ver: <http://www.w3schools.com/js/>

Para el desarrollo del sitio Web móvil de la UNPA-UACO estas actividades se ejecutan en un ciclo iterativo que persigue 3 (tres) objetivos, es decir, cada iteración tiene como objetivo aportar a la concresión de una instancia de producto hasta completar al producto final. Las iteraciones y sus objetivos se describen a continuación:

- El objetivo de la Iteración 1 es desarrollar la página de inicio del sitio Web.
- El objetivo de la Iteración 2 es desarrollar las páginas a las que se accede directamente desde la página de inicio (Noticia, Curso, Evento, Horario, Examen, Carrera, Contacto, Calendario Académico, SIU-Guaraní).
- El objetivo de la Iteración 3 es completar el desarrollo de las páginas restantes.

Cabe señalar, que en este trabajo se concretó la construcción de un prototipo parcial del sitio Web móvil, el cuál enfoca principalmente los esfuerzos en la página inicial (Iteraciones 1 y 2). A los efectos de poder evaluar este prototipo parcial, el mismo es alojado temporalmente en *Hostinger*<sup>44</sup>, un servicio de alojamiento Web gratuito que soporta PHP 5.5 y *MySQL 5.1.61*<sup>45</sup> sin ninguna restricción. La URL de acceso al sitio Web móvil desarrollado es: <uaco.url.ph/uaco> (IP: 185.28.21.121).

#### *5.2.5. Etapa V. Evaluación*

Sobre la versión móvil del sitio de la UNPA-UACO realizamos el mismo proceso de evaluación de Accesibilidad que se describe en la Sección 5.2.1. (Etapa I. Análisis para el sitio Web actual): una Revisión de Accesibilidad Automática con HERA, y el complemento del Análisis Manual de accesibilidad. La evaluación de Accesibilidad para el sitio Web móvil desarrollado, determinó que el sitio alcanza el nivel de conformidad "AAA" de la WCAG 1.0, ya que todos los puntos de verificación resultan Correctos o No Aplicables (N/A).

En la Tabla 5.4, mostramos la evolución de cada uno de los puntos de verificación WCAG 1.0, permitiendo comparar la evaluación de Accesibilidad del sitio web ORIGINAL con la evaluación de Accesibilidad del sitio MÓVIL. Y podemos observar que todos los resultados Incorrectos de la versión ORIGINAL se transforman en Correctos o No Aplicables en la versión MOVIL; por su parte, los resultados No Aplicables de la versión ORIGINAL, se mantienen en el mismo estado o se convierten en Correctos. Mientras que los resultados originalmente Correctos, se conservan o se transforman en No Aplicables para el caso de la versión MOVIL.

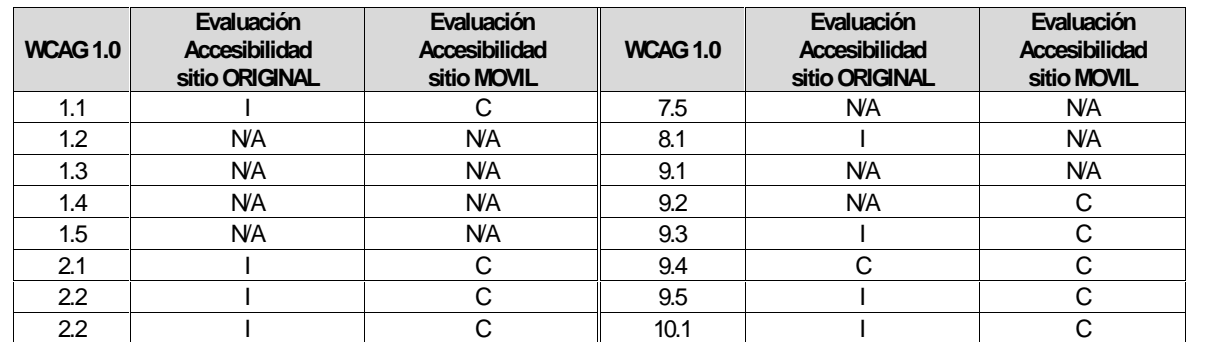

Tabla 5.4: Evaluación de Accesibilidad. Datos comparativos entre el sitio Web ORIGINAL y del sitio MOVIL.

<sup>44</sup> Ver <http://www.hostinger.com.ar/>

<sup>45</sup> MySQL version 5.1.61. Ver: <https://dev.mysql.com/downloads/mysql/5.1.html>

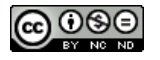

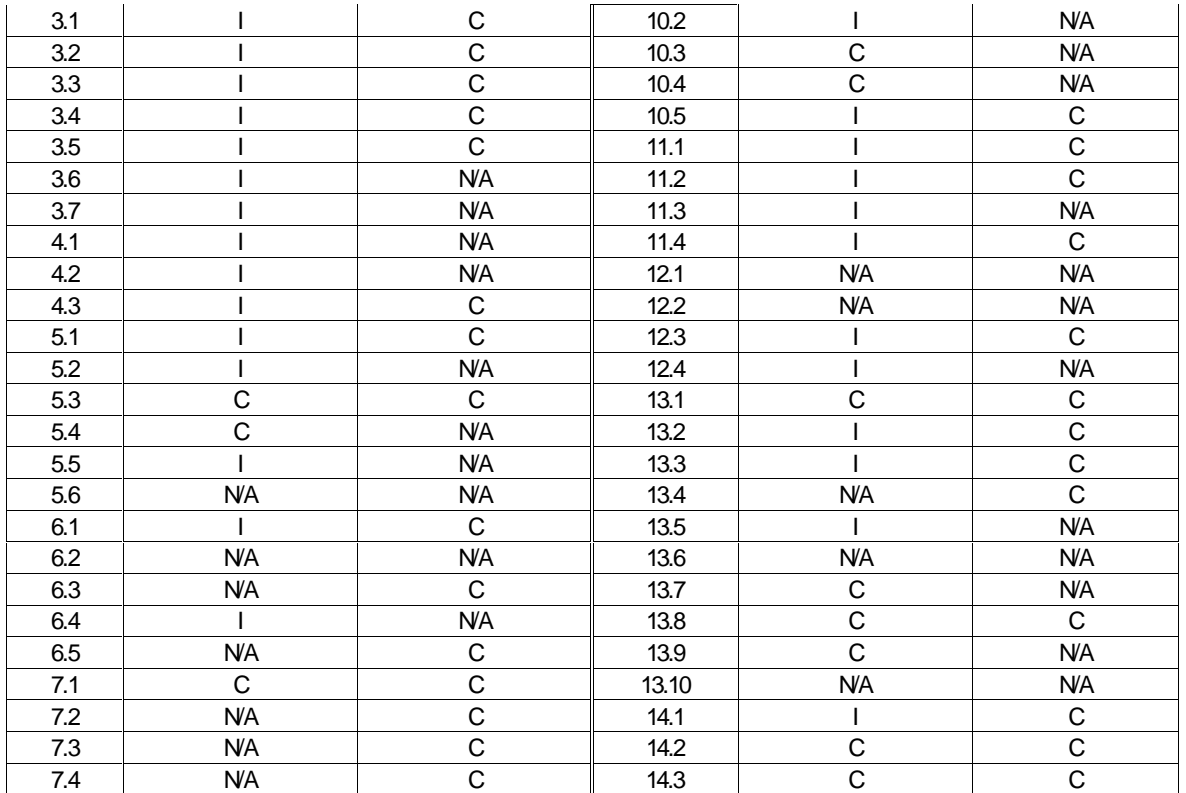

El gráfico presentado en la Figura 5.9 resume el total de resultados Correctos, Incorrectos, y No Aplicaples, resultantes de realizar la Evaluación de Accesibilidad en base a los 66 puntos de verificación de la WCAG 1.0. Se observa que en la Evaluación sitio Móvil se encontraron 0 resultados Incorrectos y 37 Correctos; mientras que el resto de los puntos de verificación a evaluar (29) resultaron No Aplicables a este caso.

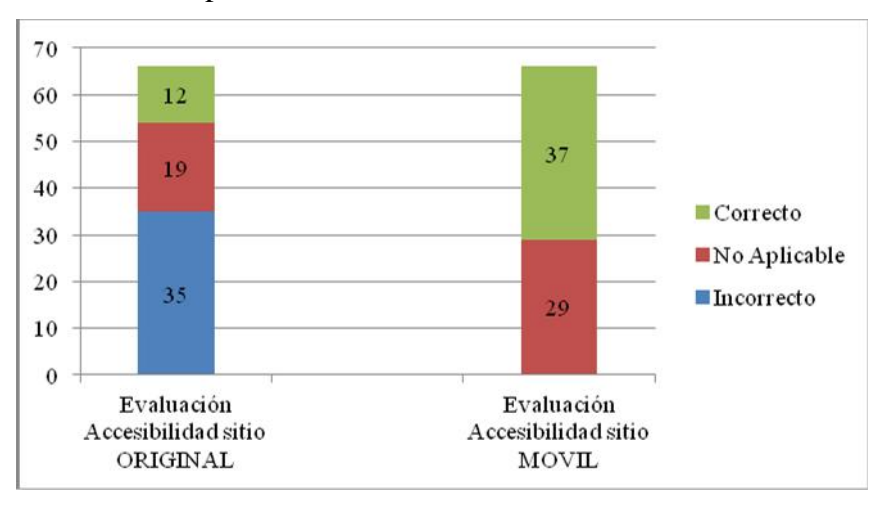

Figura 5.9: Resultados de la Evaluación de Accesibilidad de los puntos de verificación de la WCAG 1.0.

En esta Etapa también se realizó la evaluación de Usabilidad del sitio Web móvil para la UNPA-UACO. Esta evaluación se repitió tal cual como se hizo en la evaluación de Usabilidad del sitio Web actual, siguiendo la metodología SIRIUS, y arrojó como resultado un 82,17% de Usabilidad para el sitio evaluado. Porcentaje que muestra una mejora substancial con respecto al 61,72 % de Usabilidad del sitio Web actual de UNPA-UACO, tal como se muestra en la Tabla 5.5.

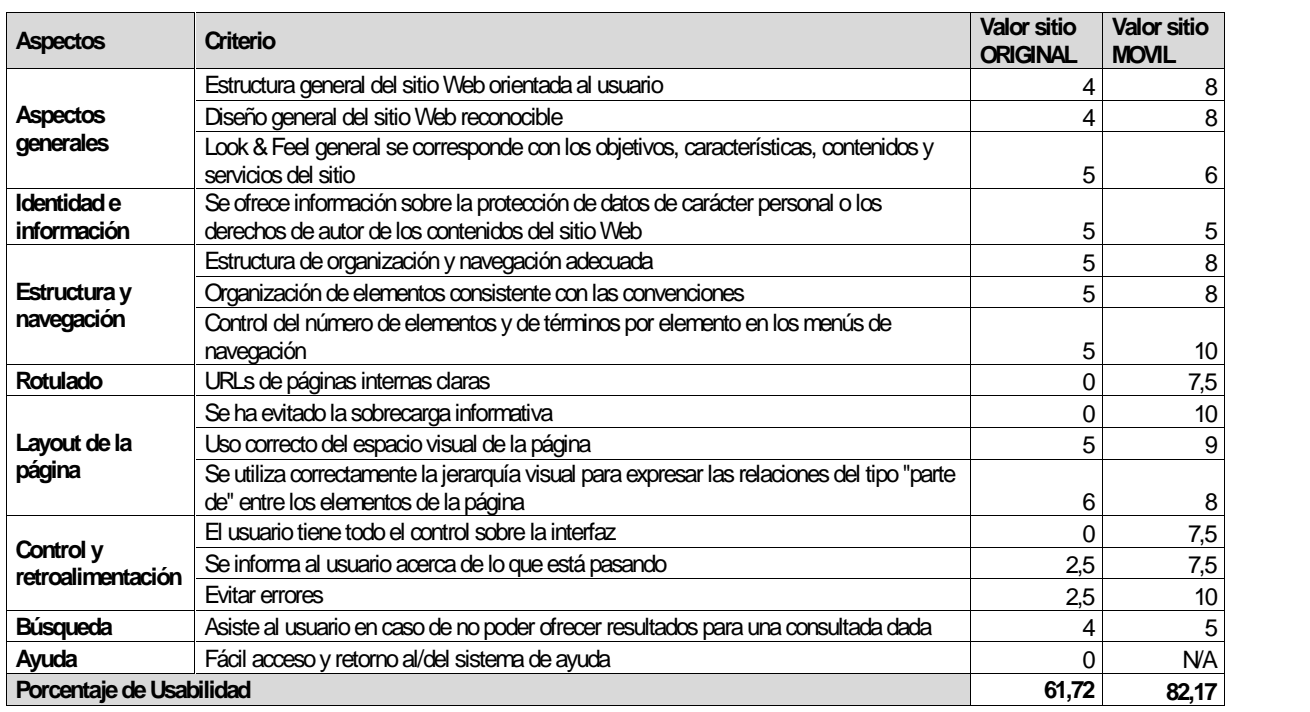

Tabla 5.5: Evaluación de Usabilidad. Datos comparativos entre el sitio Web ORIGINAL y el sitio MOVIL.

Para evaluar la experiencia de usuario en la navegación Web desde dispositivos móviles se aplica el validador automático W3C *mobileOK Checker*, que permite verificar aquellas Pautas de Accesibilidad que admiten validación automática de las *Mobile Web Best Practices* (MWBP) (W3C, 2008). En la Figura 5.10, se muestra el resultado de este test sobre el sitio Web móvil de la UNPA-UACO donde se determina que se producen 2 errores severos y 2 errores bajos, que deben ser revisados en futuras versiones del sitio Web móvil.

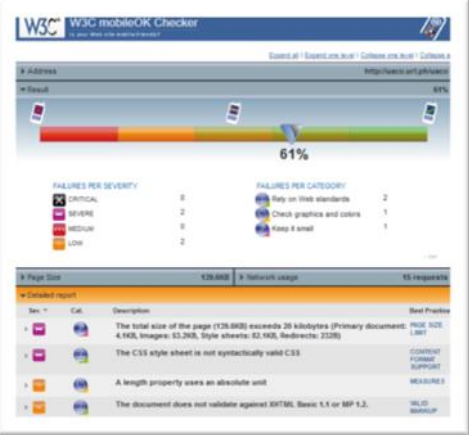

Figura 5.10: Validación de la hoja de estilo para el sitio Web móvil de UNPA-UACO.

Sobre esta versión del sitio Web móvil, además se efectuó la validación del código HTML y de la hoja de estilo (CSS), aplicando para ello *MarkUp Validator* y *CSS Validator.* Ambas evaluaciones determinan que el código del sitio Web desarrollado es válido, tal como lo muestran los resultados que se presentan en las Figuras 5.11.a) y 5.11.b) respectivamente.

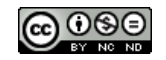

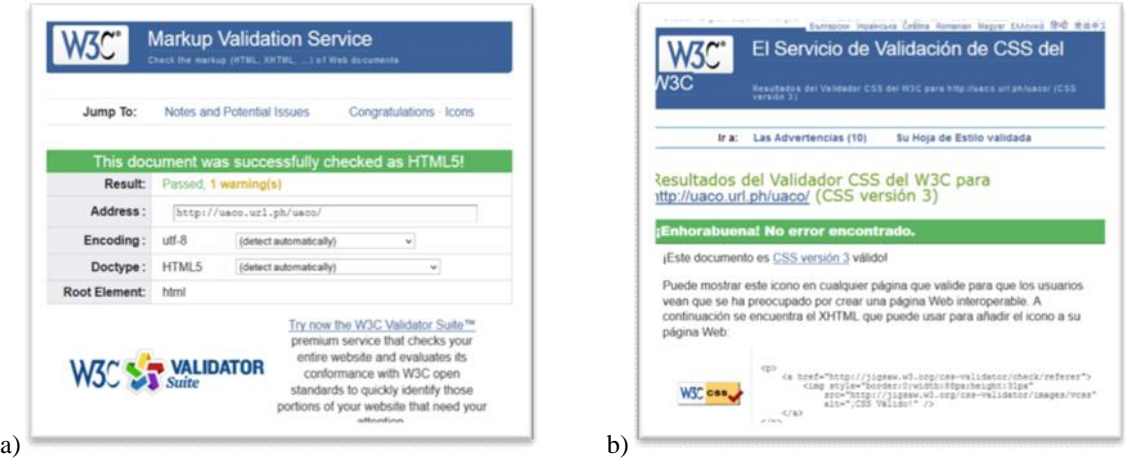

Figura 5.11: a) Validación del código HTML5 para el sitio Web móvil de UNPA-UACO. b) Validación de la hoja de estilo CSS para el sitio Web móvil de UNPA-UACO.

# *5.2.6. Etapa VI. Verificación*

Para verificar su visualización en la Web, el diseño del sitio Web móvil de la UNPA-UACO debe ser testeado en varias plataformas móviles. En la ejecución de esta prueba se utiliza *BrowserStack<sup>46</sup>* , una herramienta que permite generar la vista de una URL en varios dispositivos con distintos sistemas operativos, sean *Smartphone*, *Tablet* u ordenadores. En la Tabla 5.6 se resumen los resultados de visualizar la página de inicio del sitio Web móvil de la UNPA-UACO en diferentes dispositivos móviles.

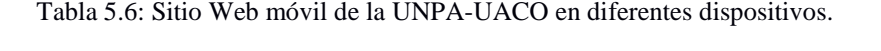

| Visualización<br>desde<br><b>BrowserStack</b> | SONY<br>é.<br>@ lepel treatdescribecks.<br>G<br>533<br>Gorian<br>SIJ.<br>LES San per<br><b>ND may included</b><br>i Co<br><b>KPERIA</b> | <b>SAMSUNG</b><br>Г.<br>Citizens Ingles and Call<br>c nos s<br>outacto GBI Guaran | <b>CELEBRATE</b><br>annon.<br><b>UNIS</b><br><b>Bill</b><br>Sill<br>i.<br>The Unit Bond | <b>A</b><br>anders kane.<br>focal<br>6.<br><b>SIU</b><br>$ U $ $ U $<br>$\Box$ | $\frac{1}{2}$<br>ø<br>同盟<br>一面<br>孤<br>$48 - 5 - 34$<br>ŵ.                                                              |
|-----------------------------------------------|----------------------------------------------------------------------------------------------------|-----------------------------------------------------------------------------------|-----------------------------------------------------------------------------------------|--------------------------------------------------------------------------------|----------------------------------------------------------------------------------------------------|
| <b>Dispositivo</b>                            | Sony Xperia                                                                                                    | Samsung Galaxy Y                                                                  | Galaxy<br>Samsung<br>Note                                                               | <i>iPhone</i> 5s                                                               | $i$ Pad 3                                                                                                    |
| <b>Resolución</b><br>de<br>Pantalla           | 320x480                                                                                                    | 240x320                                                                           | 360x640                                                                                 | 320x568                                                                        | 768x1024                                                                                                    |
| <b>Texto</b>                                  | No requiere zooming                                                                                                    | No requiere zooming                                                               | No<br>requiere<br>zooming                                                               | No<br>requiere<br>zooming                                                      | No requiere zooming                                                                                                    |
| Imágenes                                      | <b>Buena</b><br>separación.<br>Tamaño apropiado.                                                                                        | separación.<br>Buena<br>Tamaño apropiado.                                         | Buena separación.<br>Tamaño adecuado<br>tamaño<br>al<br>de<br>pantalla.                 | Buena separación.<br>Tamaño adecuado<br>tamaño<br>al<br>de<br>pantalla.        | <b>Buena</b><br>separación.<br>Tamaño adecuado (no se<br>agrandan<br>proporcionalmente<br>al<br>tamaño de la pantalla). |
| <b>Estructura</b>                             | Adecuada                                                                                                    | Adecuada                                                                          | Adecuada                                                                                | Adecuada                                                                       | Adecuada                                                                                                    |
| <b>Acceso</b><br>al<br>contenido              | Requiere muy poco<br>scrolling vertical.                                                                                                | Requiere<br>scrolling<br>vertical                                                 | No<br>requiere<br>scrolling                                                             | <b>No</b><br>requiere<br>scrolling                                             | No requiere scrolling                                                                                                   |

 $^{46}$  BrowserStack Responsive. Ver <http://www.brwoserstack.com/responsive  $\rm >$ 

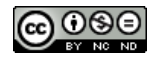

# **6. CONCLUSIONES Y TRABAJO FUTURO**

#### **6.1. Conclusión**

El crecimiento de actividades *online* está relacionado con el incremento de usuarios Web que utilizan los recursos de Internet/ WWW en sus actividades cotidianas. En este contexto, es necesario que todos los ciudadanos, incluso aquellos que sufren algún tipo de discapacidad, tengan acceso a dichos recursos. Considerando que el 95% de los alumnos de la UNPA- UACO, posee algún tipo de teléfono inteligente con paquete de datos, y que el sitio Web actual no fue concebido para desplegarse en dispositivos móviles, este trabajo se enfoca en desarrollar un prototipo para el sitio Web móvil, aplicando no sólo herramientas de vanguardia, sino que también considerando al usuario como el centro del diseño y desarrollo. Con esta filosofía en mente, el prototipo se concibe respetando las recomendaciones de Accesibilidad y los lineamientos de Usabilidad de referentes internacionales.

A tal fin, se define un Enfoque de Desarrollo para que el producto final (prototipo del sitio Web móvil) exhiba las siguientes propiedades: (i) conforme el nivel "AAA" de Accesibilidad prescripto por las recomendaciones WCAG 1.0; (ii) incorpore principios de Usabilidad; y (iii) se adapte a todos los dispositivos móviles. Además es importante aclarar que durante todo el Enfoque de Desarrollo propuesto, el usuario es centro del ciclo de vida del prototipo, aplicando conceptos de Diseño Centrado en el Usuario.

Como resultado, nuestro trabajo entrega un prototipo para el sitio Web móvil de la UNPA- UACO que propicia:

- El cumplimiento de la Ley Nacional de Acceso a los Contenidos Web.
- La incorporación de usuarios Web potenciales, ya que según el Censo 2010, en la Argentina hay más de 3,2 millones de personas con algún tipo de discapacidad (visual, auditiva, motora o cognitiva).
- La utilización y despligue de los contenidos del sitio Web UNPA-UACO en diferentes navegadores y dispositivos.
- La indexación en los motores de búsqueda y la disminución de los tiempos de respuesta.

#### **6.2. Trabajo Futuro**

La primera línea para la continuación de este trabajo de Tesis, es el desarrollo de una nueva versión del prototipo para el sitio Web móvil de la UNPA-UACO con conexión a la Base de Datos del sitio Web actual, para obtener de manera sincronizada los datos relacionados con las Noticias, Cursos y Eventos de la Universidad. También se ha considerado evaluar la incorporación de una conexión al sistema SIU- Guaraní aplicando conceptos provenientes del áres de los Servicios Web. De esta manera, sería posible acceder desde el sitio Web móvil UNPA-UACO a información más pertinente y detallada, tal como: Fechas de Examen, Programas de las Carreras y notas de Exámenes Finales. También, posibilitaría incorporar funciones para la reinscripción de alumnos a las Carreras, inscripción de alumnos a las Asignaturas y acceso a las Fechas de Examen.

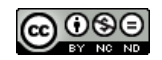

Además, se plantea la implementación de otros patrones de diseño y/o la incorporación de otros componentes de IU que permitan continuar mejorando la experiencia del usuario Web perteneciente al dominio universitario.

#### **7. REFERENCIAS**

- AENOR (Asociacion Española de Normalización y Certificación) (2000). Norma UNE-EN ISO 13407: Procesos de Diseño para Sistemas Interactivos Centrados en el Operador Humano.
- Díaz, Javier; Harari, Ivana y Amadeo, Ana Paola (2006). Consideraciones de Diseño de la Interfaz Móvil para un Portal Educativo. XII Congreso Argentino de Ciencias de la Computación (CACIC).
- González, M. P., Pascual, A., y Lorés, J. (2001). Evaluación Heurística. Introducción a la Interacción Persona-Ordenador. AIPO: Asociación Interacción Persona-Ordenador.
- INTECO (Instituto Nacional de Tecnologías de la Comunicación): Centro de Referencia en Accesibilidad y Estándares Web (2009). Accesibilidad en Contenidos Web para Móviles Disponible en: <www.inteco.es/file/P1fDfgoM\_jhApbHgFsyFSw> Accedido: 26 de Mayo de 2014.
- ISO (International Organization for Standardization). (1999). ISO 13407:1999. Human- Centred Design Processes for Interactive Systems.
- ISO (International Organization for Standardization). (1998). ISO 9241-11:1998. Ergonomic requirements for office work with visual display terminals (VDTs) -- Part 11: Guidance on usability
- Koch, N., Knapp, A., Zhang, G., y Baumeister, H. (2008.). UML-based Web Engineering: An Approach based on Standards (book chapter). En: Web Engineering: Modelling and Implementing Web Applications. Gustavo Rossi, Oscar Pastor, Daniel Schwabe and Luis Olsina (Eds.). Springer.
- Krug, Steve (2014). Don't Make Me Think. Revisited: A Common Sense Approach to Web Usability, 3rd. Edition. New Riders.
- Kuniavsky, Mike (2012). Observing the User Experience: a Practitioner's Guide to User Research (Second Edition). Morgan Kaufmann Publishers (Elsevier).
- Marcotte, Ethan (2011). Responsive Web Design: Brief Books for People Who Make Websites, No. 4. First Edition Jun 7, 2011; 153 pages, ISBN: 978-1-9375571-8-8; Editions Eyrolles.
- Marcotte, Ethan (2009). Fluid Grids. A List Apart Article. Disponible en: http://alistapart.com/article/fluidgrids Accedido: 20 de Junio de 2014.
- Nielsen, Jakob (2012). Usability 101: Introduction to Usability. Disponible en: <http://www.nngroup.com/articles/usability-101-introduction-to-usability/> Accedido: 22 de Mayo de 2014.
- Nielsen, Jakob (1995). 10 Usability Heuristics for User Interface Design. Disponible en: <http://www.nngroup.com/articles/ten-usability-heuristics/> Accedido: 20 de Mayo de 2014.
- Nielsen, J., Pernice, K. (2010). Eyetracking Web Usability. Book. ISBN-10: 0321498364; ISBN-13: 978-0321498366. Paperback New Riders.
- OMG (The Object Management Group). (1997). Unified Modelling Language (UML) Disponible en <http://www.uml.org> Accedido: 1 de Octubre de 2015.
- Pierotti, Deniese (1995). Usability Techniques. Heuristic Evaluation: A System Checklist. Xerox Corporation. Disponible en: <ftp://cs.uregina.ca/pub/class/305/lab2/example he.html> Accesido: 2 de Octubre 2015.
- Secretaría de Gabinete. (2011). Guía de Accesibilidad para Sitios Web del Sector Público

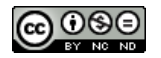

Nacional Resolución  $N^{\circ}$  69/2011. Disponible en: <http://www.infoleg.gov.ar/infolegInternet/anexos/180000- 184999/184102/norma.htm> Accedido: 14 de Junio de 2014

- Suárez Torrente, María del Carmen (2011). Tesis Doctoral: SIRIUS: Sistema de Evaluación de la Usabilidad Web Orientado al Usuario y basado en la Determinación de Tareas Críticas. Disponible en: <http://di002.edv.uniovi.es/~cueva/investigacion/tesis/Sirius.pdf> Accedido: 26 de Mayo de 2014.
- Teruel, M. A., Navarro, E., López-Jaquero, V., Montero, F., González, P. (2014). A design pattern for representing workspace awareness. 18th International Conference on Computer Supported Cooperative Work in Design. Taiwan.
- Tognazzini, Bruce (2014). First Principles of Interaction Design (Revised & Expanded). Disponible en: <http://asktog.com/atc/principles-of-interaction-design/> Accedido: 26 de Mayo de 2014.
- Trigueros, D., Giulianelli, R., Rodríguez, P., Vera, P., y Fernández, V. (2012). Sitio Web Móvil Universitario–Priorizando la Accesibilidad. Workshop de Investigadores en Ciencias de la Computación (WICC).
- UNITiD Interaction Designers. Patrones de diseño para Android. Disponible en: <http://www.androidpatterns.com> Accedido: 25 de Mayo de 2014.
- Vanderheiden, Gregg (2000). Fundamental principles and priority setting for universal usability. Proceedings on the 2000 Conference on Universal Usability. ACM.
- Vieru, Tudor (2009). KSC Gets Orion Mock-Up for Testing. Disponible en: <http://news.softpedia.com/news/KSC-Gets-Orion-Mock-Up-for-Testing- 103300.shtml> Accedido: 3 de Junio de 2014.
- W3C (World Wide Web Consortium). Mobile Web Best Practices 1.0. (2008). Disponible en: <http://www.w3.org/TR/mobile-bp/> Accedido: 12 de Septiembre de 2014.
- W3C (World Wide Web Consortium). Web Content Accessibility Guidelines (WCAG) 1.0 (1999). Disponible en: <http://www.w3.org/TR/WCAG10/> Accedido: 24 de Mayo de 2014.
- W3C (World Wide Web Consortium). Web Content Accessibility Guidelines (WCAG) 2.0 (2008). Disponible en: <http://www.w3.org/TR/WCAG20/> Accedido: 24 de Mayo de 2014.
- WAA (Web Analytics Association). Standard Committee. Web Analytics Definitions (2007). Version 4.0 Disponible en: <http://www.digitalanalyticsassociation.org/Files/PDF\_standards/WebAnalyticsDefini tionsVol1.pdf > Accedido: 14 de Octubre de 2014.

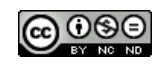